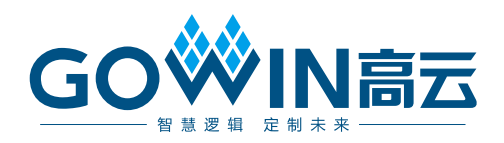

# Gowin 在线逻辑分析仪 用户指南

**SUG114-3.0, 2024-06-28**

#### 版权所有 **© 2024** 广东高云半导体科技股份有限公司

GOWIN高云、W、Gowin、云源以及高云均为广东高云半导体科技股份有限公司注册商标, 本手册中提到的其他任何商标,其所有权利属其拥有者所有。未经本公司书面许可,任何单 位和个人都不得擅自摘抄、复制、翻译本文档内容的部分或全部,并不得以任何形式传播。

#### 免责声明

本文档并未授予任何知识产权的许可,并未以明示或暗示,或以禁止反言或其它方式授予任 何知识产权许可。除高云半导体在其产品的销售条款和条件中声明的责任之外,高云半导体 概不承担任何法律或非法律责任。高云半导体对高云半导体产品的销售和/或使用不作任何 明示或暗示的担保,包括对产品的特定用途适用性、适销性或对任何专利权、版权或其它知 识产权的侵权责任等,均不作担保。高云半导体对文档中包含的文字、图片及其它内容的准 确性和完整性不承担任何法律或非法律责任,高云半导体保留修改文档中任何内容的权利, 恕不另行通知。高云半导体不承诺对这些文档进行适时的更新。

## 版本信息

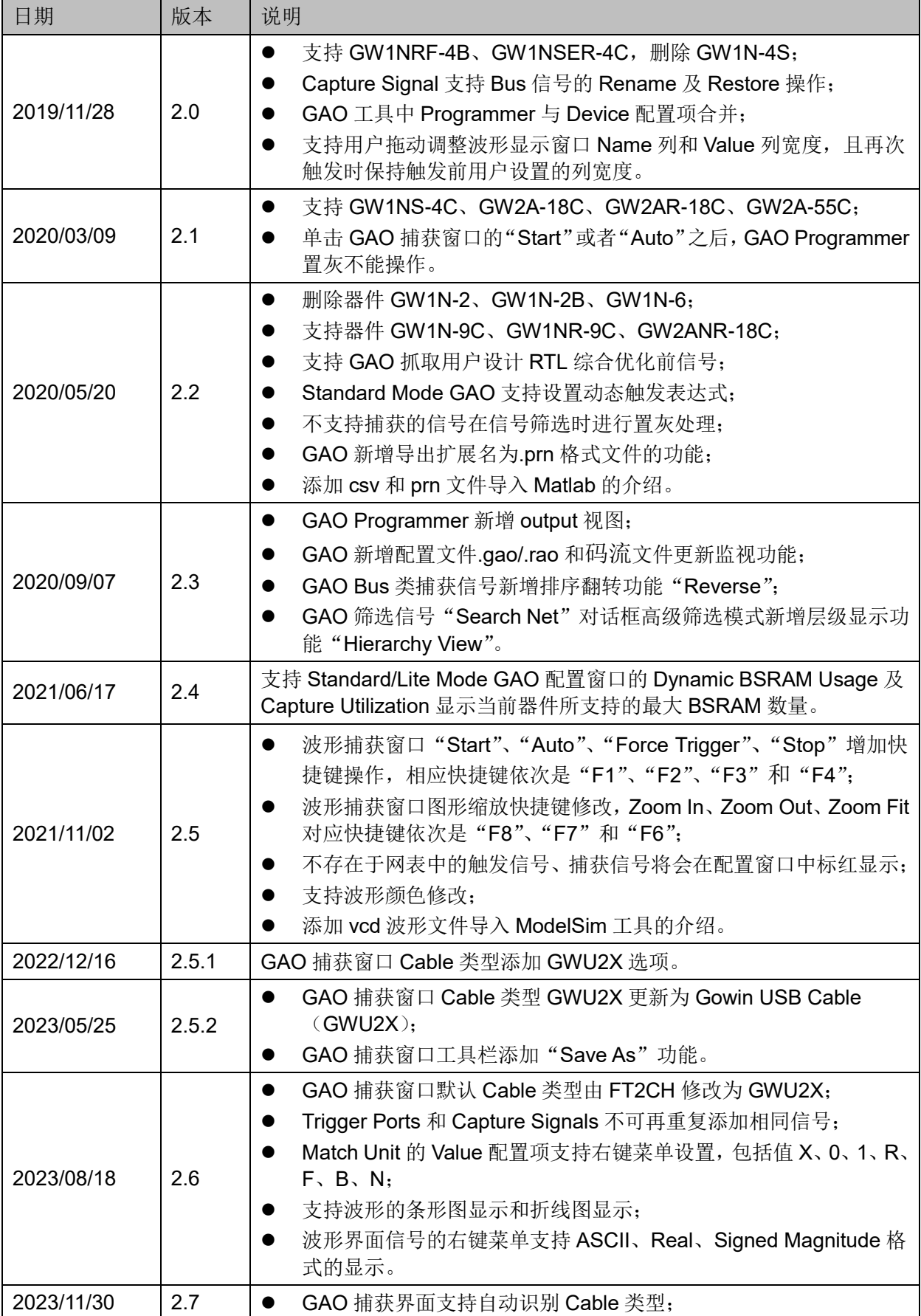

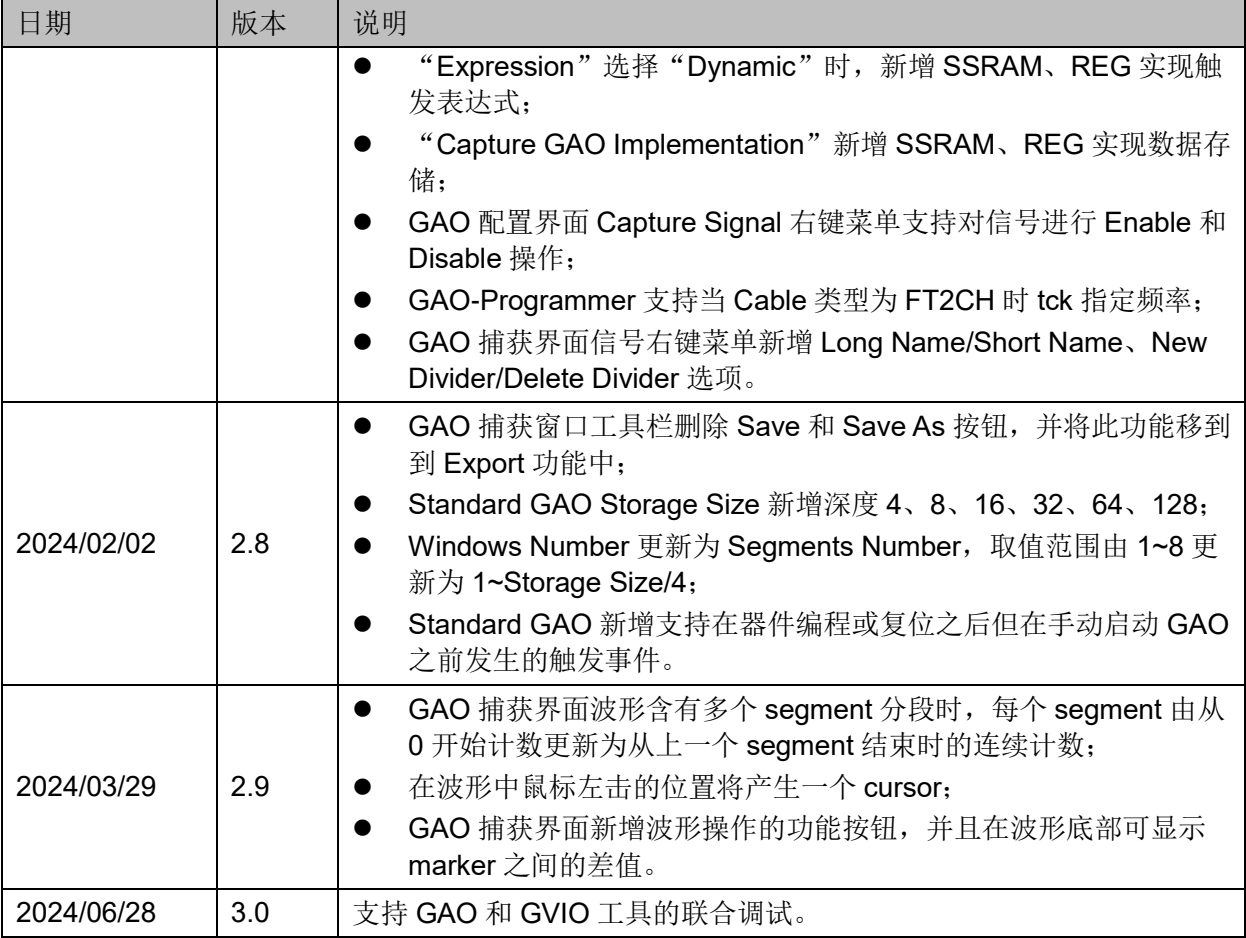

# <span id="page-4-0"></span>目录

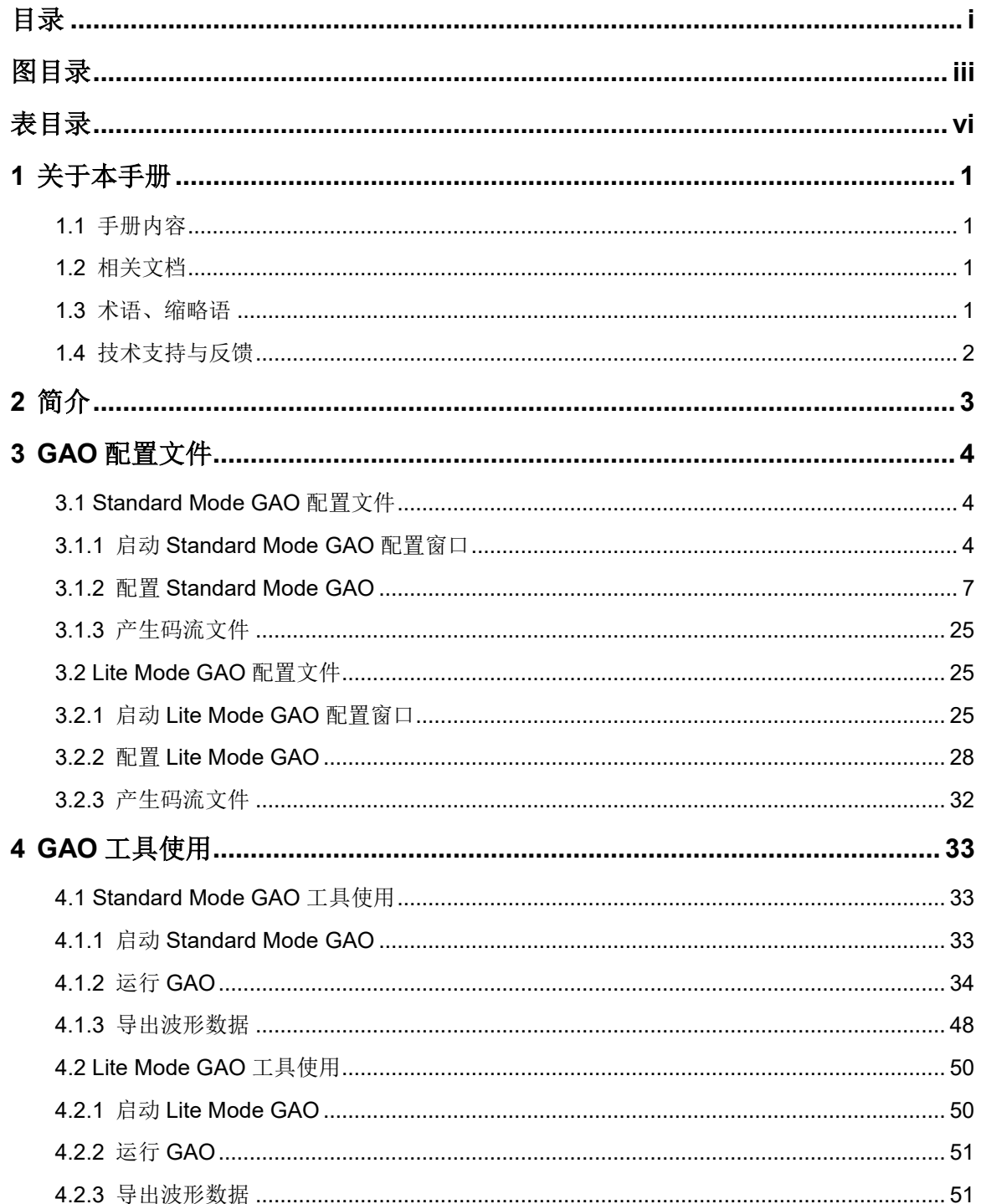

 $\frac{1}{\sqrt{2}}$ 

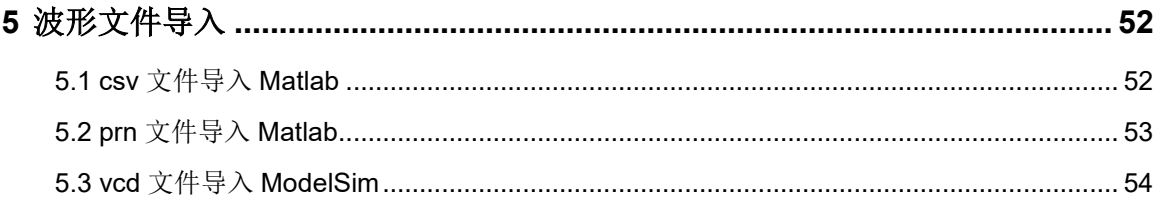

# <span id="page-6-0"></span>图目录

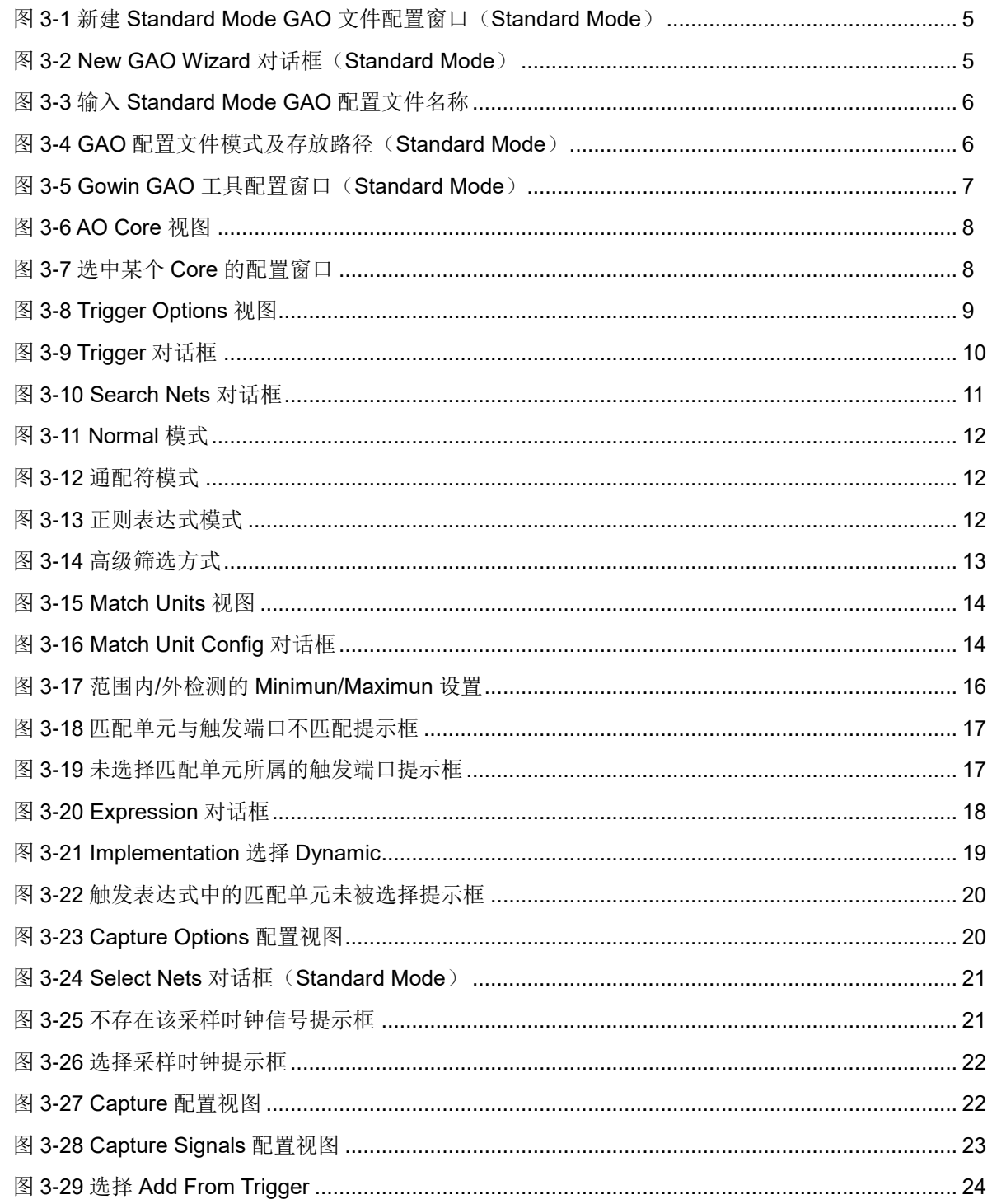

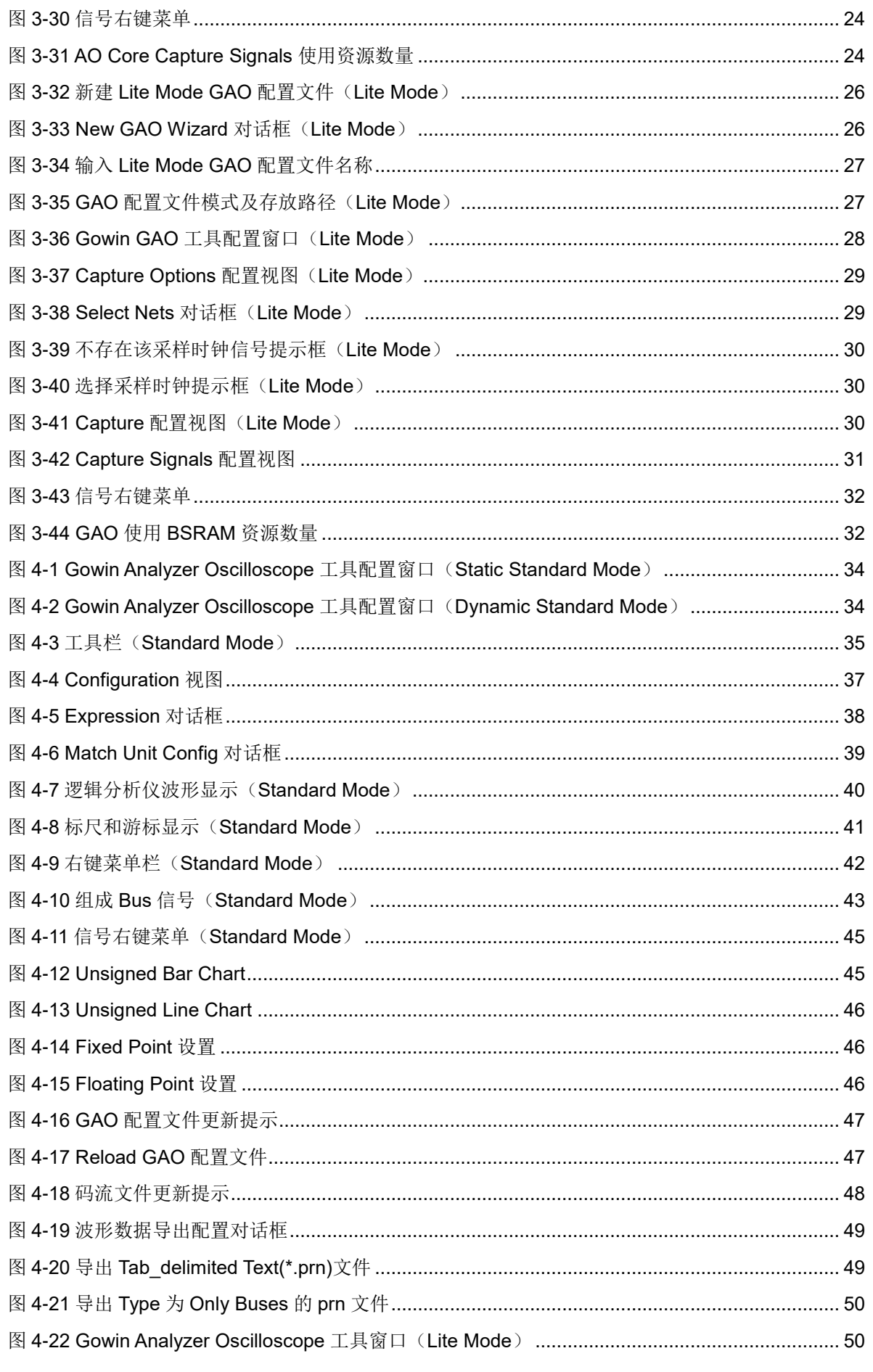

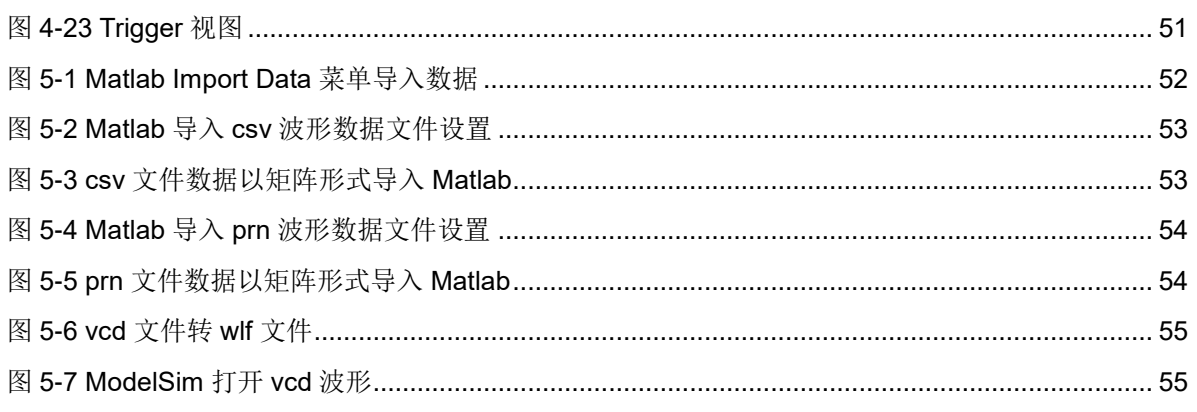

# <span id="page-9-0"></span>表目录

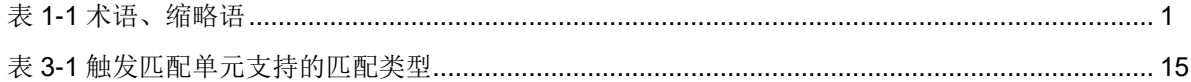

# <span id="page-10-0"></span>**1** 关于本手册

# <span id="page-10-1"></span>**1.1** 手册内容

本手册主要描述高云半导体在线逻辑分析仪(Gowin Analyzer Oscilloscope,以下简称 GAO),介绍 GAO 的配置文件及 GAO 的配置窗口 使用,旨在帮助用户快速熟悉 GAO 的使用方法,提高设计分析效率。有关 本手册中的高云半导体云源软件(以下简称云源)界面截图参考的是 1.9.10 版本。因软件版本更新,部分信息可能会略有差异,具体以用户软件版本信 息为准。

# <span id="page-10-2"></span>**1.2** 相关文档

通过登录高云半导体网站 [www.gowinsemi.com.cn](http://www.gowinsemi.com.cn/down.aspx?FId=n14:14:26) 可以下载、查看相关 文档:

- SUG100, Gowin [云源软件用户指南](http://cdn.gowinsemi.com.cn/SUG100.pdf)
- SUG918, Gowin [云源软件快速入门指南](http://cdn.gowinsemi.com.cn/SUG918.pdf)
- SUG1189, 高云虚拟输入输出调试工具用户指南

# <span id="page-10-4"></span><span id="page-10-3"></span>**1.3** 术语、缩略语

本手册中的相关术语、缩略语及相关释义请参见表 [1-1](#page-10-4)。

#### 表 **1-1** 术语、缩略语

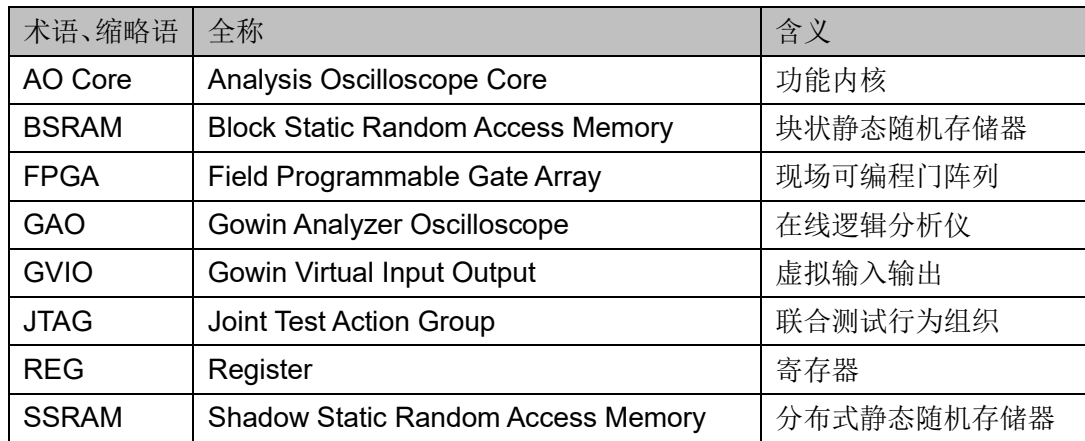

# <span id="page-11-0"></span>**1.4** 技术支持与反馈

高云半导体提供全方位技术支持,在使用过程中如有任何疑问或建议, 可直接与公司联系:

网址: [www.gowinsemi.com.cn](http://www.gowinsemi.com.cn/)

E-mail: [support@gowinsemi.com](mailto:support@gowinsemi.com)

Tel:+86 755 8262 0391

# <span id="page-12-0"></span>**2** 简介

GAO 是高云半导体自主研发的一款数字信号分析工具,旨在帮助用户更 加简便地分析设计中信号之间的时序关系,快速进行系统分析和故障定位, 提高设计效率。

GAO 的工作原理:FPGA 工作时利用器件中未使用的存储器资源,根据 用户设定的触发条件将信号实时地保存到存储器中,通过 JTAG 接口实时读 取信号的状态并将其显示在云源界面上。GAO 包括信号配置窗口和波形显示 窗口。信号配置窗口主要用于把定位信息插入到设计中,该类定位信息主要 基于采样时钟、触发单元和触发表达式;波形显示窗口通过 JTAG 接口连接 云源和目标硬件,将信号配置窗口设置的采样信号的数据直观地通过波形显 示出来。

GAO支持RTL级信号捕获和综合后网表级信号捕获两种捕获信号来源, 并且提供Standard Mode GAO和Lite Mode GAO两种版本。Standard Mode GAO 最多可以支持 16 个功能内核, 每个内核可配置一个或多个触发端口, 支持多级静态或动态触发表达式,支持捕获器件编程之后到手动启动 GAO 之间发生的触发事件。Lite Mode GAO 配置简便, 无需设置触发条件, 可以 捕获信号的初始值,方便用户分析上电瞬间的工作状态。

GAO 具有以下特性:

- 最多支持 16 个功能内核
- 每个功能内核支持一个或多个端口触发
- 每个功能内核支持一个或多个触发等级
- 每个触发端口支持一个或多个匹配单元
- 每个匹配单元均支持 6 种触发匹配类型
- 支持设置静态或者动态触发表达式
- 支持捕获 RTL 综合优化前或者综合优化后信号
- 功能内核采用分段采集模式,支持一个或多个分段采集
- 支持导出 csv、vcd、prn 和 qwd 四种格式的波形数据文件
- 使用数据端口,节省器件资源

# <span id="page-13-0"></span>**3 GAO** 配置文件

GAO 的内核主要由控制内核和功能内核两部分组成:控制内核是所有功 能内核与 JTAG 扫描电路的通信控制器; 功能内核主要负责实现触发信号的 配置、数据的采集与存储。控制内核连接上位机与功能内核,配置过程中接 收上位机指令并传送给功能内核,数据读取过程中将功能内核采集的数据传 送给上位机并显示在云源界面上;功能内核与控制内核直接通信,接收控制 内核传输的指令,根据指令进行数据采集和传输。

GAO 配置窗口主要用于配置和更改控制内核和功能内核的参数,旨在帮 助用户快速简便地分析设计文件综合、布局布线后的数据信号,有效提高时 序分析效率。GAO 配置简单示例可参考 *SUG918*,*Gowin* [云源软件快速入](http://cdn.gowinsemi.com.cn/SUG918.pdf) [门指南](http://cdn.gowinsemi.com.cn/SUG918.pdf) GAO 配置一节。

# <span id="page-13-1"></span>**3.1 Standard Mode GAO** 配置文件

# <span id="page-13-2"></span>**3.1.1** 启动 **Standard Mode GAO** 配置窗口

启动 Standard Mode GAO 配置窗口,首先需要创建或加载配置文件 (.gao/.rao), Standard Mode GAO 创建类型包括"For RTL Design"和"For Post-Synthesis Netlist"。其中"For RTL Design"类型用于捕获综合优化前 RTL 信号, 生成配置文件扩展名为.rao; "For Post-Synthesis Netlist"类型 用于捕获综合优化后 Netlist 信号, 生成配置文件扩展名为.gao。两种类型 Standard Mode GAO 配置过程相似,以下仅针对"For Post-Synthesis Netlist" 类型 Standard Mode GAO 配置文件进行介绍。

#### 创建 **Standard Mode GAO** 配置文件

操作步骤如下:

- 1. 在云源的"Design"窗口中,右击选择"New File…",弹出"New" 对话框,如图 [3-1](#page-14-0) 所示:
- 2. 选择创建"GAO Config File",单击"OK"按钮,弹出"New GAO Wizard" 对话框,如图 [3-2](#page-14-1) 示, Type 选择 "For Post-Synthesis Netlist", Mode 选择"Standard",单击"Next"按钮;
- 3. 在"Name"编辑框中输入配置文件的名称,单击"Next"按钮,[如图](#page-15-0) [3-3](#page-15-0) 示;

4. 查看 GAO 配置文件模式及存放路径, 如图 [3-4](#page-15-1) 所示, 单击"Finish"按 钮完成配置文件的创建,创建的 GAO 配置文件见"Design"窗口中的 "GAO Config Files"栏。

<span id="page-14-0"></span>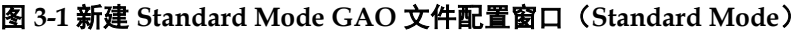

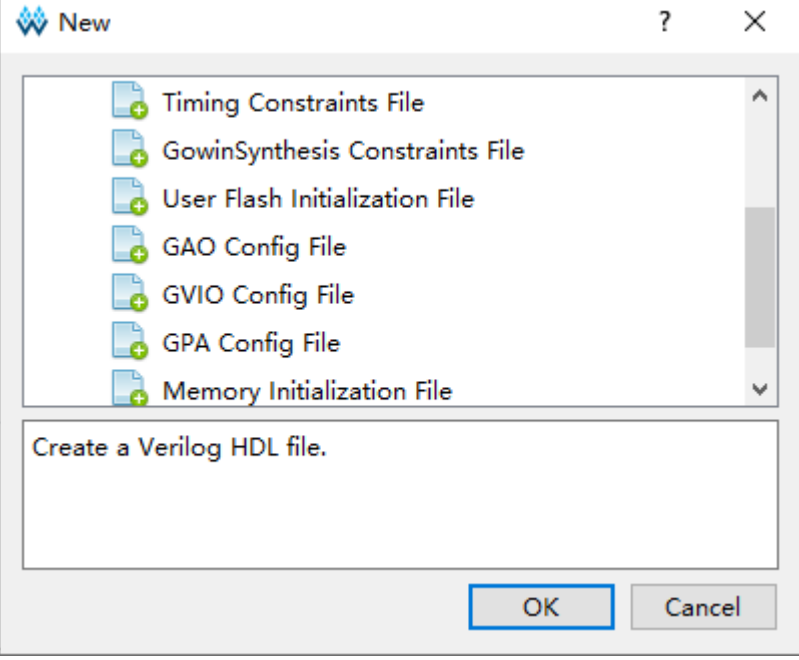

#### <span id="page-14-1"></span>图 **3-2 New GAO Wizard** 对话框(**Standard Mode**)

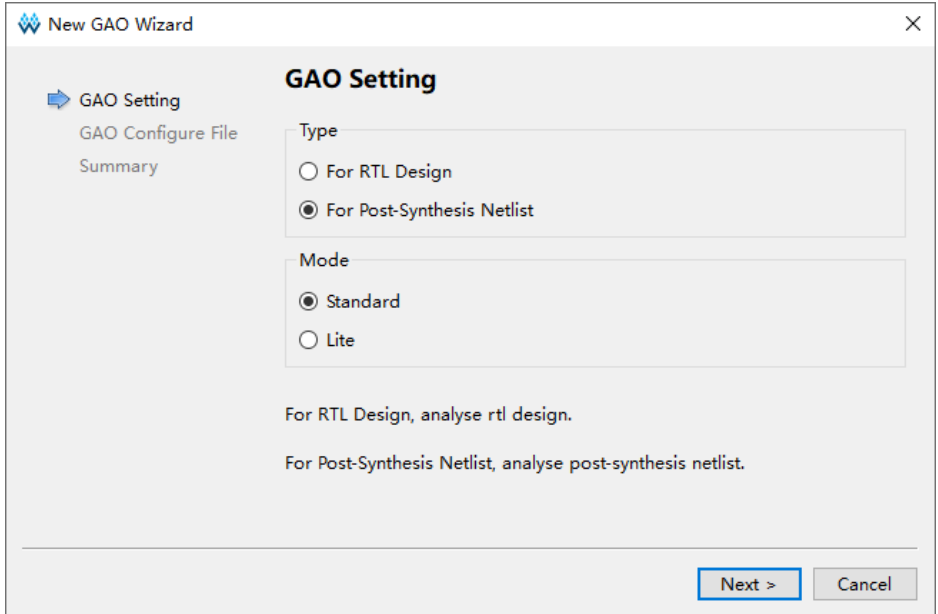

<span id="page-15-0"></span>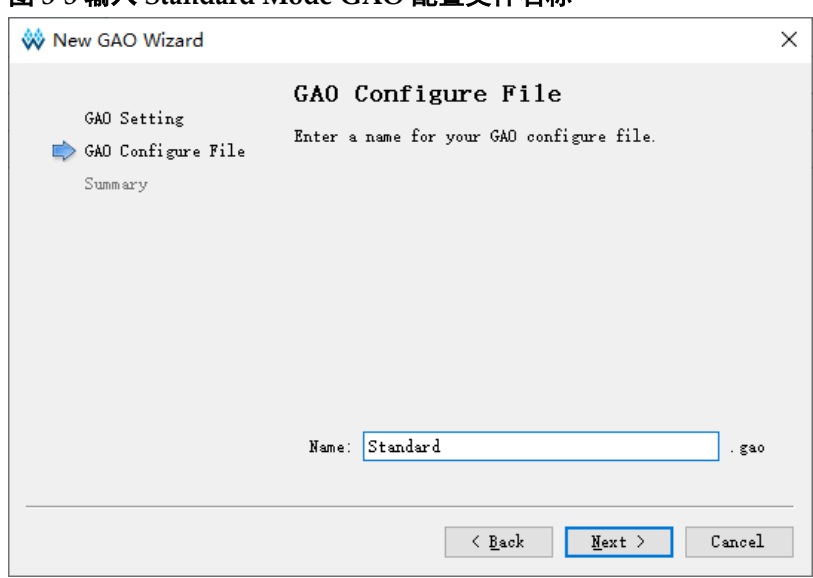

#### 图 **3-3** 输入 **Standard Mode GAO** 配置文件名称

#### <span id="page-15-1"></span>图 **3-4 GAO** 配置文件模式及存放路径(**Standard Mode**)

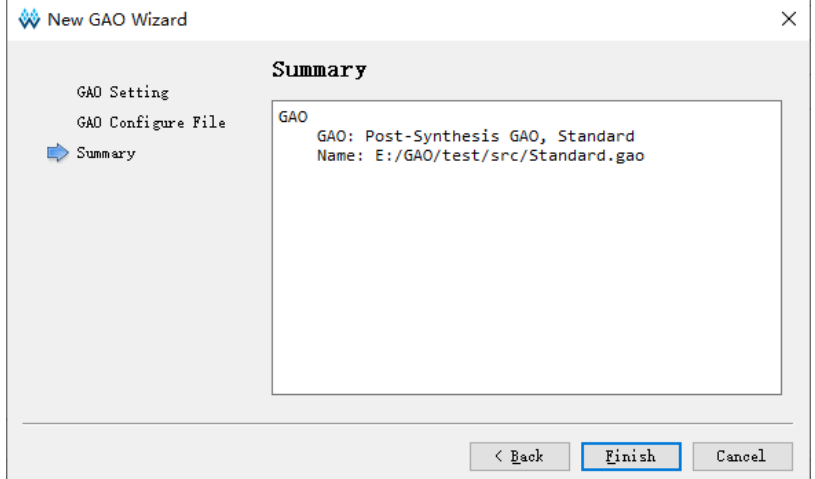

#### 加载 **Standard Mode GAO** 配置文件

操作步骤如下:

- 1. 在"Design"窗口中,右击选择"Add File…",弹出"Select Files" 对话框;
- 2. 选择已存在的 Standard Mode 配置文件(.gao),加载到工程的"Design" 窗口。

#### 启动 **Standard Mode GAO** 配置窗口

在 Design 窗口中双击配置文件(.gao), 在云源主界面中, 弹出 GAO 配置窗口,如图 [3-5](#page-16-1) 所示。如果工程未通过 Synthesize,双击.gao 配置文件, 会弹出警告提示框。GAO 配置窗口包括配置功能内核数量的 AO Core 视图 和对应 Core 的信号配置视图,其中 Core 信号配置视图包括配置信号触发条 件的 Trigger Options 视图和配置信号采样条件的 Capture Options 视图。

|                   | Core 0                                           |                                |                     |              |              |
|-------------------|--------------------------------------------------|--------------------------------|---------------------|--------------|--------------|
| Ao Core<br>Core 0 | <b>Trigger Options</b><br><b>Capture Options</b> |                                |                     |              |              |
|                   |                                                  |                                |                     |              |              |
|                   | <b>Trigger Ports</b>                             | <b>Match Units</b>             |                     | Expressions  |              |
|                   | Trigger Port 0                                   | Match Unit                     | <b>Trigger Port</b> | Mode: Static | $\checkmark$ |
|                   | <b>Trigger Port 1</b>                            | M <sub>0</sub>                 | <b>NONE</b>         |              |              |
|                   | <b>Trigger Port 2</b><br><b>Trigger Port 3</b>   | П<br>M1                        | <b>NONE</b>         |              |              |
|                   | <b>Trigger Port 4</b>                            | П<br>M <sub>2</sub>            | <b>NONE</b>         |              |              |
|                   | <b>Trigger Port 5</b>                            |                                |                     |              |              |
|                   | <b>Trigger Port 6</b>                            | M <sub>3</sub><br>□            | <b>NONE</b>         |              |              |
|                   | <b>Trigger Port 7</b><br><b>Trigger Port 8</b>   | M4<br>П                        | <b>NONE</b>         |              |              |
|                   | <b>Trigger Port 9</b>                            | M <sub>5</sub><br>$\mathbf{I}$ | <b>NONE</b>         |              |              |
|                   | Trigger Port 10                                  | M <sub>6</sub><br>П            | <b>NONE</b>         |              |              |
|                   | <b>Trigger Port 11</b><br><b>Trigger Port 12</b> | П<br>M <sub>7</sub>            | <b>NONE</b>         |              |              |
|                   | <b>Trigger Port 13</b>                           | M8<br>□                        | <b>NONE</b>         |              |              |
|                   | <b>Trigger Port 14</b><br><b>Trigger Port 15</b> | M <sub>9</sub><br>П            | <b>NONE</b>         |              |              |
|                   |                                                  | M10<br>П                       | <b>NONE</b>         |              |              |
|                   |                                                  | M11<br>□                       | <b>NONE</b>         |              |              |
|                   |                                                  | M12<br>П                       | <b>NONE</b>         |              |              |
|                   |                                                  | M13<br>H                       | <b>NONE</b>         |              |              |
|                   |                                                  | M14<br>ı.                      | <b>NONE</b>         |              |              |
|                   |                                                  | П<br>M15                       | <b>NONE</b>         |              |              |
|                   |                                                  | $\hat{}$                       | $\,$                |              |              |

<span id="page-16-1"></span>图 **3-5 Gowin GAO** 工具配置窗口(**Standard Mode**)

# <span id="page-16-0"></span>**3.1.2** 配置 **Standard Mode GAO**

Standard Mode GAO 配置窗口用于功能内核数量、信号触发条件、信 号采样条件的配置。

#### 配置功能内核数量

AO Core 视图用于显示及管理当前工程所使用的功能内核数量, [如图](#page-17-0) [3-6](#page-17-0) 所示。AO Core 视图默认只含有 Core0,最多可支持 16 个 Core,按 Core0 ~ Core15 依次排序,可进行如下操作:

- 1. 在"AO Core"视图任意位置右击选择"Add",添加新的 AO Core;
- 2. 在"AO Core"视图选中某一个 Core 后右击选择"Remove",可删除相 应 Core;
- 3. 删除中间编号 Core 时, 之后 Core 编号依次减小, Core 编号始终连续递 增;
- 4. 单击选中某个 Core,则右侧信号配置视图显示对应"Core"的配置视图, 如图 [3-7](#page-17-1) 所示, 例如 AO Core 视图选中 Core2, 则右侧显示 Core2 配置 视图。

注!

- AO Core 视图只含有一个 Core 时禁止删除,若选中该 Core 右击选择"Remove", 则 弹出禁止删除提示框;
- 最多支持 16 个 Core, 当添加超过 16 个 Core 时弹出 error 提示框。

#### <span id="page-17-0"></span>图 **3-6 AO Core** 视图

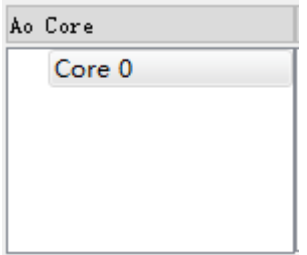

#### <span id="page-17-1"></span>图 **3-7** 选中某个 **Core** 的配置窗口

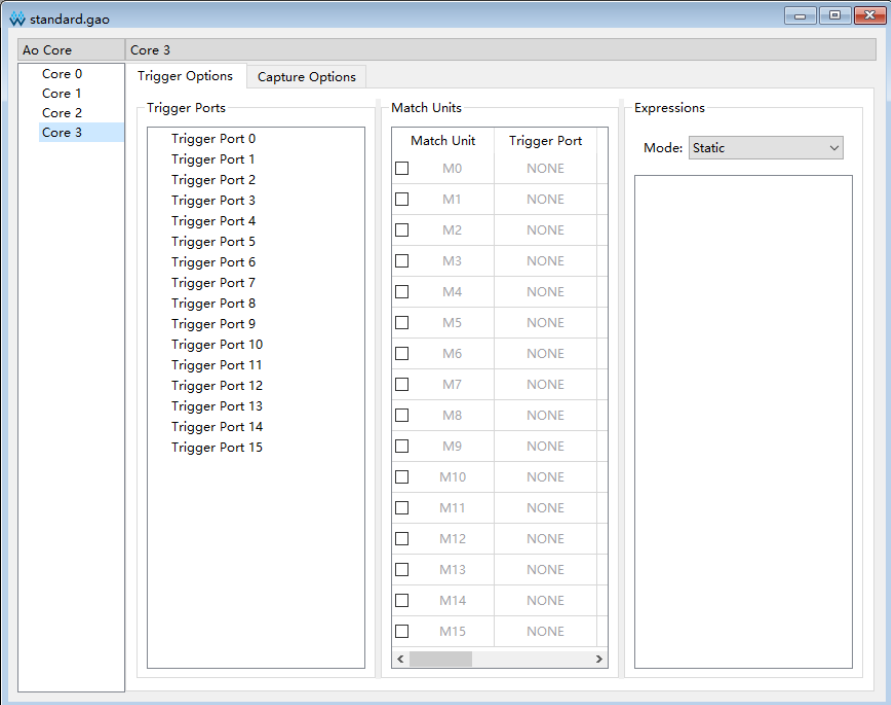

#### 配置触发条件

Trigger Options 视图用于配置信号触发条件,如图 [3-8](#page-18-0) 所示。其中,左 上角显示当前所配置的 AO Core, Trigger Ports 视图用于配置功能内核触发 端口,Match Units 视图用于配置触发匹配单元,Expressions 视图用于配置 触发表达式。

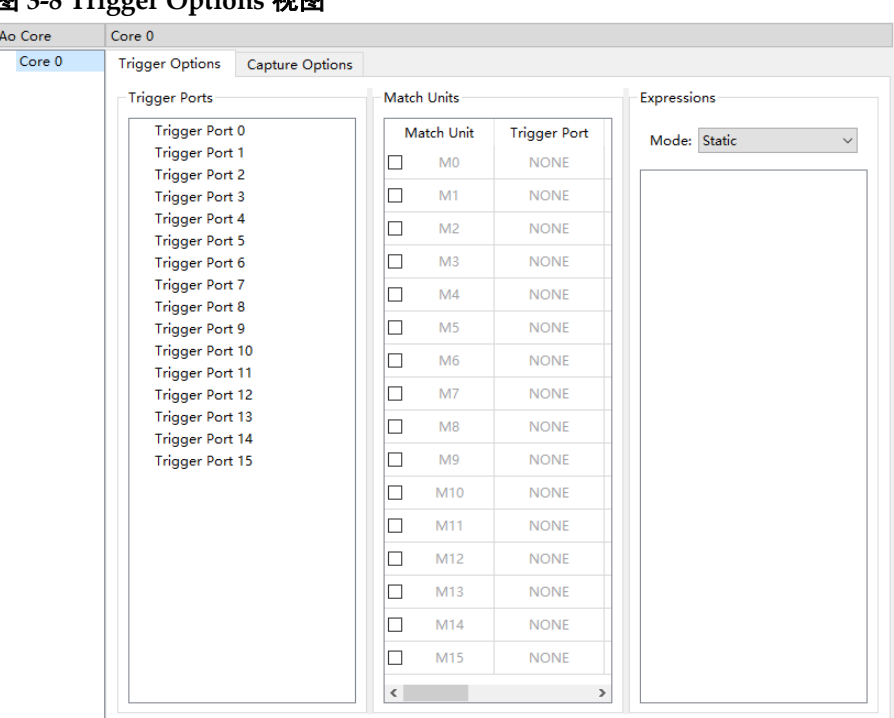

#### <span id="page-18-0"></span>图 **3-8 Trigger Options** 视图

#### <span id="page-18-1"></span>配置触发端口

Trigger Ports 视图用于配置功能内核的触发端口,共有 16 个触发端口, 包括 Trigger Port 0 ~ Trigger Port 15,每个触发端口的位宽范围为 1~64。 Trigger Ports 具体操作如下:

- 1. 双击触发端口,弹出对话框,如图 [3-9](#page-19-0) 所示;
- 2. 单击" → <sup>"</sup> 弹出对话框"Search Nets",单击"Search"按钮完成信 号匹配,如图 [3-10](#page-20-0) 所示,其中不可捕获信号置灰处理,不可选中;
- 3. 选择触发信号,单击"OK",完成触发信号的选择。

网表更新后,若 Trigger 对话框中已选择的信号不存在于更新后的网表 中,则该触发信号标红显示, 此功能目前仅在 For Post-Synthesis Netlist 类 型 GAO 中支持,未在 For RTL Design 类型 GAO 中支持。

#### 图 **3-9 Trigger** 对话框

<span id="page-19-0"></span>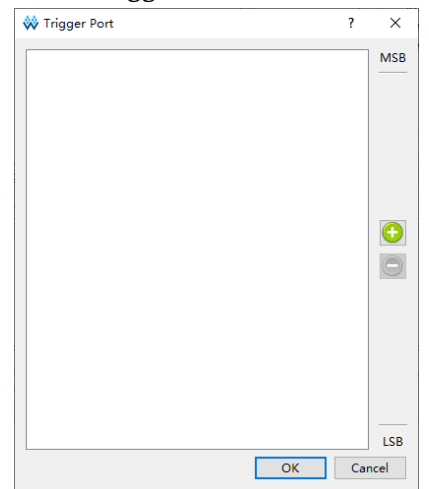

#### 注!

图 [3-9](#page-19-0) 中 MSB、LSB 分别表示触发端口的高位与低位。

Trigger Port 对话框中的信号可进行如下操作:

- 支持删除触发信号: 左键单选、Shift+左键或 Ctrl+左键多选触发信号, 单击" $\left[ \bigodot \right]$ ", 完成删除;
- 支持信号拖拽排序,左键单选、Shift+左键和 Ctrl+左键多选触发信号, 左击并拖动完成信号排序;
- 同一个 Trigger Port 中不可重复添加相同信号, 规则是:
	- 若重复添加某一个单独的信号,则添加失败;
	- 若已添加了 Bus 信号的某个子信号, 则再次添加此 Bus 信号时, 删 除已添加的子信号,保留整个 Bus 信号;
	- 若已添加了 Bus 信号, 则添加其子信号时, 添加失败。

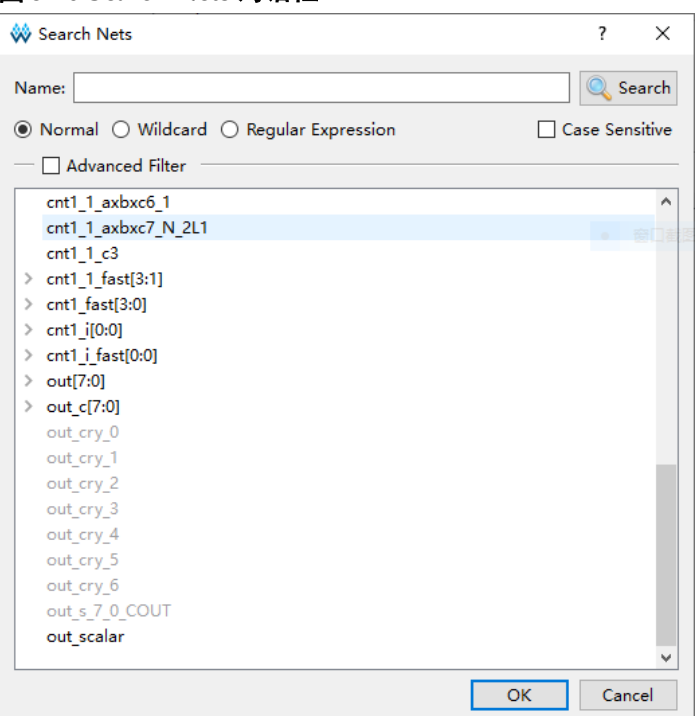

<span id="page-20-0"></span>图 **3-10 Search Nets** 对话框

Normal、Wildcard、Regular Expression 三个选项互斥。

- Normal 选项表示使用普通方式进行设置, 选择该选项时, 单击"Search" 按钮会对"Name"文本框中的字符串进行匹配,如图 [3-11](#page-21-0) 所示;
- Wildcard 选项表示使用通配符进行设置,选择该选项时,单击"Search" 按钮会对"Name"文本框中的字符串进行匹配,该字符串可以使用通配 符(\*、?),如图 [3-12](#page-21-1) 所示;
- Regular Expression 选项表示使用正则表达式进行匹配,选择该选项时, 单击"Search"按钮会对"Name"文本框中的字符串进行匹配,该字 符串可以使用正则表达式,如图 [3-13](#page-21-2) 所示;
- 选中"Case Sensitive"复选框表示讲行信号匹配时,区分大小写。Search Nets 对话框下方的 Signal 区域支持左键单选、Shift+左键和 Ctrl+左键多 选等功能。

<span id="page-21-0"></span>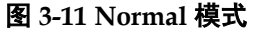

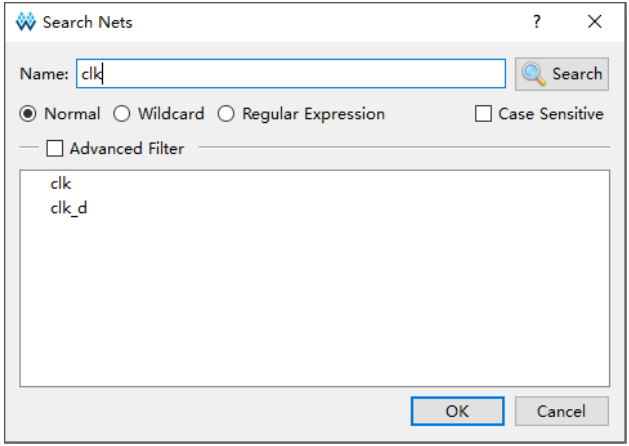

#### <span id="page-21-1"></span>图 **3-12** 通配符模式

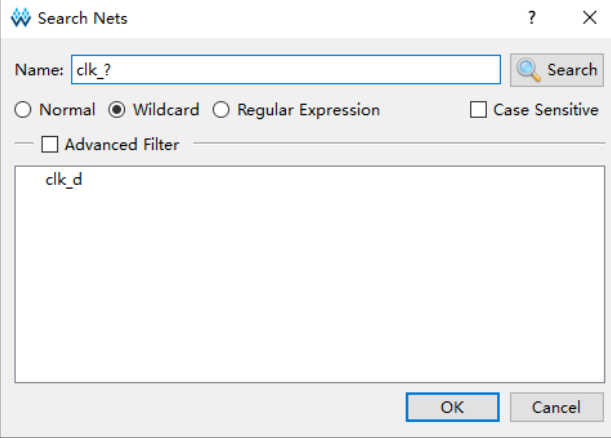

#### <span id="page-21-2"></span>图 **3-13** 正则表达式模式

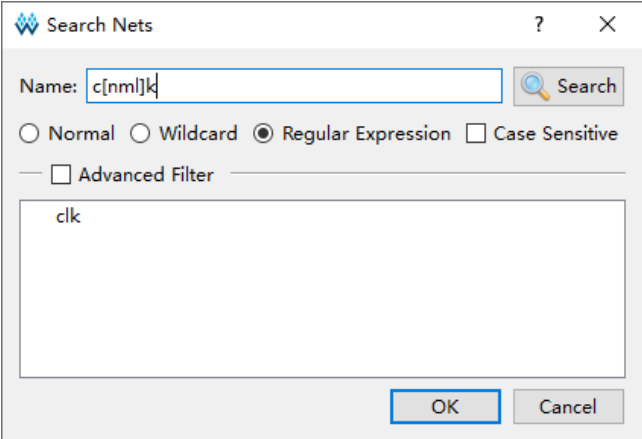

选中 Advanced Filter 复选框表示使用高级筛选方式,可以通过该方式进 一步设置筛选条件,更加精确查找所需的信号。其中:

● Net Owner 选项用于设置信号所属模块的类型,可以选择某个模块, 也 可以选择 All;

- Pin Directions 选项用于设置信号是 Output only、Input only 或 All Directions;
- Search In 选项用于设置从哪个模块筛选信号;
- Include Subentries 选项用于设置是否从子模块中筛选信号:
- Hierarchy View 选项用于将信号通过用户设计的层级结构进行显示。

如图 [3-14](#page-22-0) 所示, "Net Owner"选择 "IO Buffer", "Pin Directions"选 择"Output Only", "Search In"选择"top", 同时选中"Include Subentries" 和"Hierarchy View",单击"Search"按钮,则 top 模块及其子模块中所有 与 IO Buffer 有关的输出信号将以层级结构的形式显示出来。

<span id="page-22-0"></span>图 **3-14** 高级筛选方式

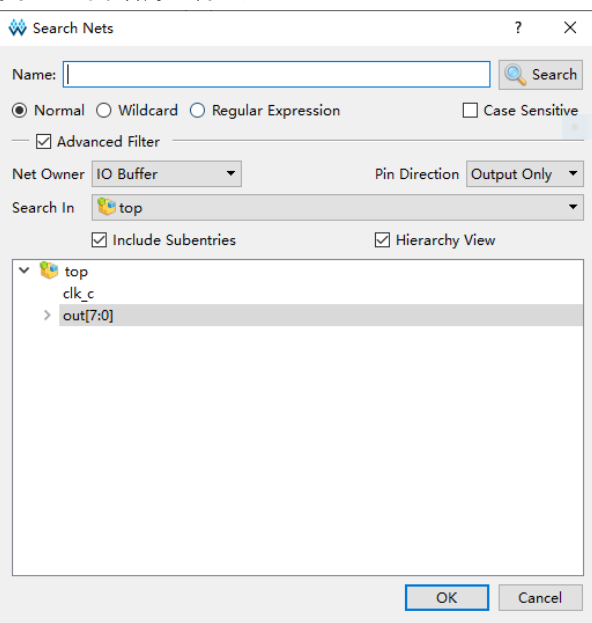

#### 配置匹配单元

Match Units 视图用于配置触发端口的匹配单元,最多可配置 16 个匹配 单元,分别对应 M0~M15。 匹配单元是 GAO 功能内核实现触发条件的最小 单元,功能内核通过匹配单元对用户设计的触发端口信号进行处理,当触发 端口信号满足要求时,可实现触发。

一个触发端口可对应多个 Match Unit,但一个 Match Unit 只能选择一个 触发端口。Match Unit 的可使用数量和配置触发表达式有关,Expressions 选择"Static"时,可使用 16 个 Match Unit, Expressions 选择"Dynamic" 时, 最多只能使用 10 个 Match Unit。

1. 在 Match Units 视图中,勾选"Match Unit"复选框,可选择触发匹配单 元,如图 [3-15](#page-23-0) 所示。

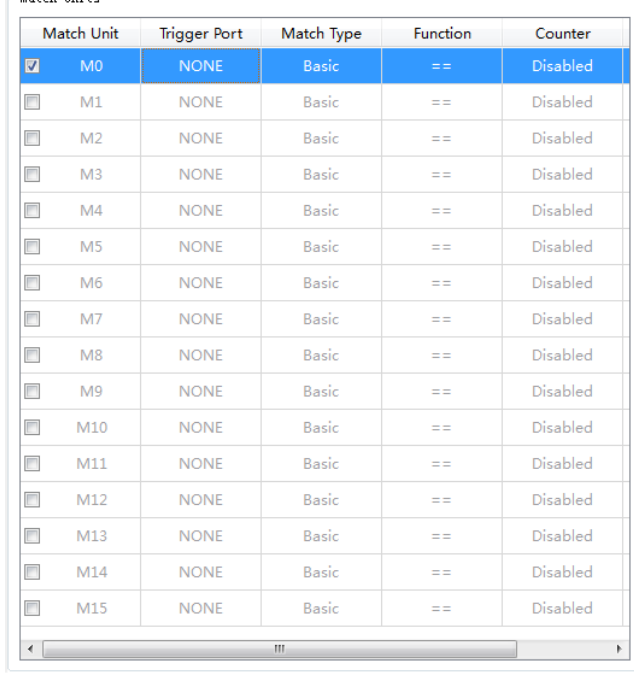

#### <span id="page-23-0"></span>图 **3-15 Match Units** 视图

2. 双击匹配单元行,可在弹出的"Match Unit Config"对话框中对触发条 件进行配置,如图 [3-16](#page-23-1) 所示。

<span id="page-23-1"></span>图 **3-16 Match Unit Config** 对话框

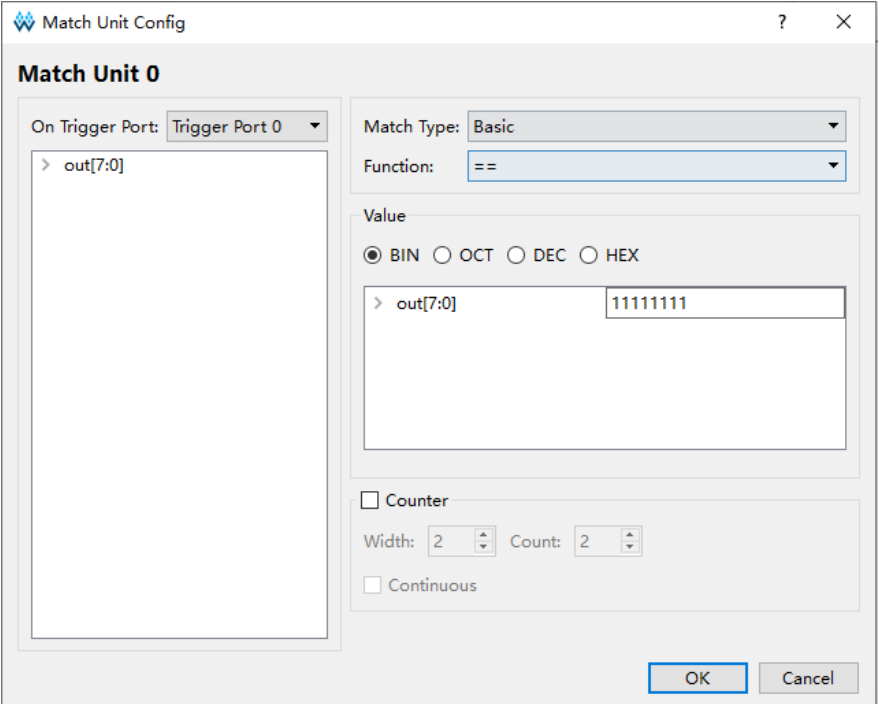

- 3. 单击"On Trigger Port"下拉框,在下拉列表中选择触发端口。
- 4. 在"Match Type"和"Function"的下拉列表中,可进行匹配类型的选 择,详细信息如下:
- Basic: 执行"=="和"!="操作, 用于一般的信号比较, 是一种比 较节约资源的类型;
- Basic w/edges: 执行"=="、"!="和跳变检测操作,用于控制信 号的跳变需要考虑的情况;
- Extended: 执行 "=="、 "!="、 ">"、 ">="、 "<"、 和 "<=" 操作,用于地址或数据信号的值需要考虑的情况;
- ▶ Extended w/edges $:$  执行 "==" 、"!=" 、">" 、">=" 、"<" 、 "<="和跳变检测操作,用于地址或数据信号的值和跳变都需要考 虑的情况;
- Range: 执行 "=="、 "!="、 ">"、 ">="、 "<"、 "<="、 范围内检测和范围外检测操作,用于对特定范围的地址或数据信号的 值需要考虑的情况;
- Range w/edges: 执行 "=="、 "!="、 ">"、 ">="、 "<"、 "<="、范围内检测、范围外检测和跳变检测操作,用于对特定范 围的地址或数据的信号的值和跳变需要考虑的情况。

Value 项用于设置 Bit Value 值, 与匹配类型结合, 如表 [3-1](#page-24-0) 所示。目前 Bit Value 支持二进制、八进制、十进制和十六进制。

<span id="page-24-0"></span>

| 类型                  | <b>Bit Values</b>     | 匹配函数                                           | 说明                                    |
|---------------------|-----------------------|------------------------------------------------|---------------------------------------|
| <b>Basic</b>        | 0, 1, X               | $==, !=$                                       | 用于一般的信号比较,<br>是一种比较节约资源的<br>类型。       |
| Basic<br>w/edges    | 0, 1, X, R, F,<br>B、N | ==、!=、跳变检测                                     | 用在控制信号的跳变需<br>要考虑的情况。                 |
| Extended            | 0, 1, X               | $==,  =, >, >=, <, <$                          | 用在地址或数据信号的<br>值需要考虑的情况。               |
| Extended<br>w/edges | 0, 1, X, R, F,<br>B.N | $==, !=, >, >=, <, < =$<br>跳变检测                | 用在地址或数据信号的<br>值和跳变都需要考虑的<br>情况。       |
| Range               | 0, 1, X               | $==, !=, >, >=, <, <=$<br>范围内检测、范围外检测          | 用在对特定范围内地址<br>或数据信号的值需要考<br>虑的情况。     |
| Range<br>w/edges    | 0, 1, X, R, F,<br>B、N | $==, !=, >, >=, <, <=$<br>范围内检测、范围外检<br>测、跳变检测 | 用在对特定范围内地址<br>或数据的信号的值和跳<br>变需要考虑的情况。 |

表 **3-1** 触发匹配单元支持的匹配类型

在 Bit values 中:

- "0"表示低电平 0;
- "1"表示高电平 1;
- "X"表示均可;
- "R"表示上升沿 0 -> 1 变化;
- "F"表示下降沿 1 -> 0 变化;
- "B"表示上升沿或下降沿转换均可;
- "N"表示没有逻辑电平转换。
- 5. 当"Match Type"选择"Range"或"Range w/edges"类型, Function 选择 in range 范围内检测或 not in range 范围外检测类型时,则 Minimun 框中所设置的值为下限值,Maximun 框中所设置的值为上限值,[如图](#page-25-0) [3-17](#page-25-0) 所示, 如果 Minimum 大于 Maximum, 会弹出数值非法提示框。
- 6. 光标悬浮在"Value"输入框上时,将显示 Value 可配置范围, 如图 [3-17](#page-25-0) 所示。

<span id="page-25-0"></span>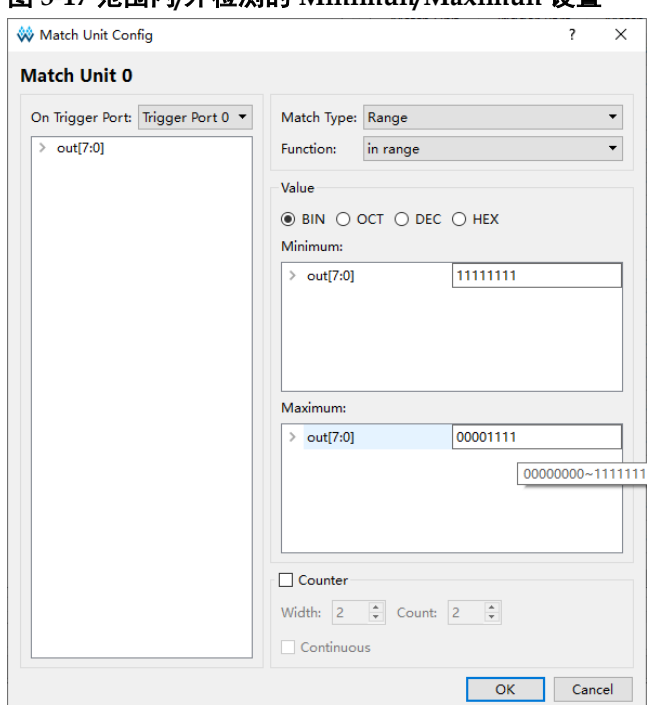

图 **3-17** 范围内**/**外检测的 **Minimun/Maximun** 设置

- 7. 配置 Value 值的方式和规则如下:
	- 将信号分为三类,分别是 Bus、sub signal 和 single signal,Bus 为 总线类信号, sub signal 为 Bus 信号的子信号, single signal 是不属 于 sub signal 的单独信号;
	- Bus、sub signal、single signal 类的信号增加右键菜单,右键菜单包 括 X、0、1、R、F、B、N 七个值;
	- Bus、single signal 可通过右键菜单或手动输入值, 而 sub signal 只 能通过右键菜单输入值;
	- Bus 类信号右键菜单选择的值对所有 sub signal 有效。
- 8. 每个触发匹配单元均有一个计数器,用于设置触发条件满足 N 次后开始 采样数据, N 是计数器数值。
- 勾选"Counter"复选框,可设置使用计数器,若不使用计数器,则 默认匹配 1 次后开始采集数据;
- 勾选"Counter"复选框, 在"Width"框中直接输入数值, 也可单 击文本框右边的上下按钮或滑动鼠标中间滚轮,修改或加/减框中的 数值;
- Counter Width 有效范围是[1,16], 该值决定 Counter 允许设置的最 大值;
- 若 Counter Width 设置为 3,则 Count 最大值为 2 $^3$ ;
- 在 Count 框中输入值 n, 则匹配 n 次后触发, 若勾选 "Continuous" 并在 Count 框中输入值 n, 则连续匹配 n 次后触发。

#### 注!

- GAO 配置出现 error 时, 需要单击 Hide Details 才会对 error 进行详细描述;
- 保存配置文件(.gao)时, 如果触发单元的信号个数发生修改, 但匹配单元未进行相应 的修改,会弹出匹配单元与触发端口不匹配的提示框,如图 [3-18](#page-26-0) 所示;
- 如果匹配单元所属的触发端口没有进行配置, 保存 qao 配置时, 会弹出未选择匹配单 元所属的触发端口不可用的提示框,如图 [3-19](#page-26-1) 所示。

#### <span id="page-26-0"></span>图 **3-18** 匹配单元与触发端口不匹配提示框

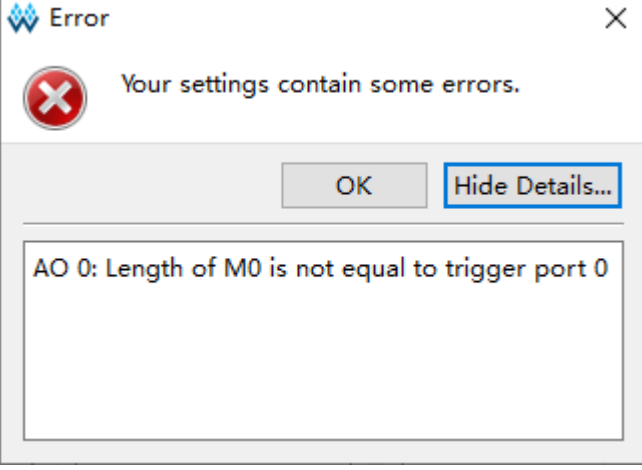

#### <span id="page-26-1"></span>图 **3-19** 未选择匹配单元所属的触发端口提示框

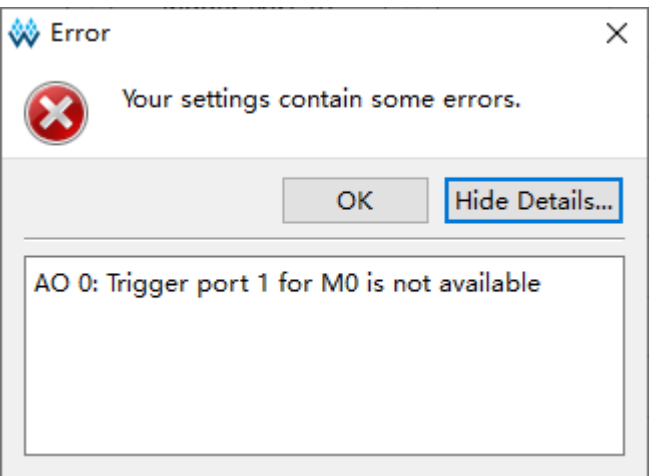

#### <span id="page-27-1"></span>配置触发表达式

Expressions 视图用于设置触发表达式,一个功能内核最多有 16 个触发 表达式。

Expressions 视图中,触发表达式按照 Expression0 ~ Expression15 依 次排序。

可进行如下操作:

- Mode 下拉框选择"Static"静态触发表达式类型, 此时可使用 Match Unit 数量为16个,但捕获窗口不可动态修改触发表达式;
- Mode 下拉框选择"Dynamic"动态触发表达式类型, 此时可使用 Match Unit 数量为 10 个, 捕获窗口可动态修改触发表达式而不需要重新进行 GAO 综合和布局布线; Mode 下拉框选择"Dynamic"类型时, 可在 Implementation 下拉框中选择触发表达式的实现类型,包括 BSRAM、 SSRAM 和 REG 三种类型, 当所使用的器件中没有 SSRAM 资源时, 不 显示 SSRAM 选项;
- 双击 Expressions 视图中任意触发表达式, 可对选中的触发表达式进行 编辑;
- 右击 Expressions 视图任意处, 选择"Add", 可添加触发表达式;
- 编辑或者"Add"触发表达式时,弹出 Expression 对话框,如图 [3-20](#page-27-0) 所示,在弹出的对话框中进行触发表达式的配置,若触发表达式中存在 错误的语法格式,单击"OK"保存时会弹出 error 提示框;
- 选中需要删除的表达式,右击选择"Remove"按钮,即可删除触发表达 式。

#### <span id="page-27-0"></span>图 **3-20 Expression** 对话框

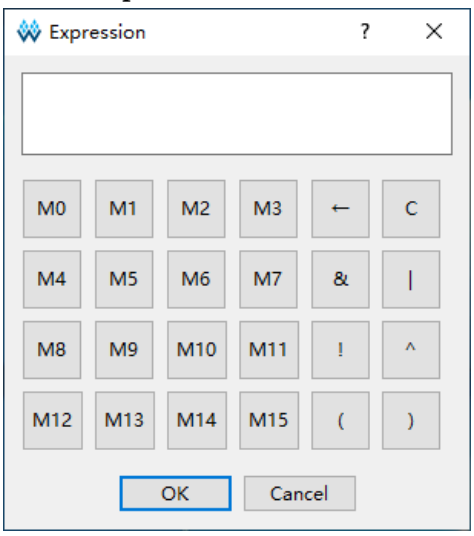

当选择"Static"时,图 [3-20](#page-27-0) Expression 对话框可编辑 M0 ~ M15 共 16 个 Match Unit,当选择"Dynamic"时,图 [3-20](#page-27-0) Expression 对话框可编辑 M0 ~ M9 共 10 个 Match Unit, M10 ~ M15 置灰不可选中。

触发表达式 Expression0 ~ Expression15 对应触发等级 Level0 ~ Level15。在功能内核的触发条件设置中,Trigger Level 最少为 1 级(Level0), 最多为16级 (Level0 ~ Level15), Trigger Level 的级数与触发表达式的个 数相对应:若 Trigger Level 为 N 级, 则第 1 级触发条件满足后, 开始判断 第 2 级触发条件,依次类推,直到第 N 级的触发条件满足,生成最后的 Trigger 信号, 功能内核开始采集数据。

触发表达式可对一个或多个触发匹配单元进行逻辑组合,遵循以下规则:

- 支持与(&)、或(|)和非(!)逻辑运算符,以及"()"运算符;
- 触发表达式仅支持对已选择的触发匹配单元进行逻辑组合;
- 一个触发表达式中可一次或多次使用同一个触发匹配单元:
- 不同的触发表达式之间触发匹配单元的逻辑组合不受影响,可使用相同 的触发匹配单元,相同的运算符;
- 不同的 Expression 可调用相同的触发匹配单元, 也可调用同样数量或不 同数量的触发匹配单元。

例如,用户设置了8个匹配单元M0~M7,对于每一级的触发表达式, 可从这 8 个匹配单元中挑选任意数量的匹配单元进行组合逻辑, 如:

#### M0&M1

!M4&(M3|M6)

………

双击触发表达式单元格,对该触发表达式进行配置,配置完成后,单击 "OK"按钮,即可完成触发表达式的设置。

Mode 下拉框选择"Dvnamic"后, 触发表达式的资源占用会根据 Implementation而改变,例如,Implementation选择BSRAM时,显示BSRAM Usage, 而选择 SSRAM 时, 显示 SSRAM Usage, 如图 [3-21](#page-28-0) 所示, 表示 Dynamic Expression 占用 2 个 BSRAM 资源。

#### <span id="page-28-0"></span>图 **3-21 Implementation** 选择 **Dynamic**

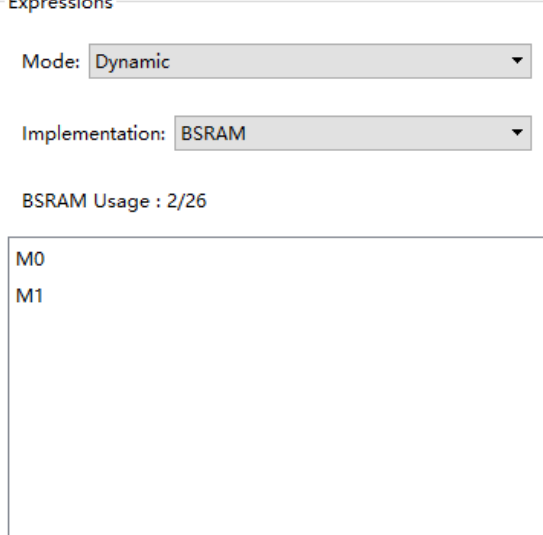

注!

- 保存配置文件(.gao)时, 如触发表达式中使用未选择的触发匹配单元, 会弹出触发表 达式中的匹配单元未被选择的信息提示框,如图 [3-22](#page-29-0) 所示;
- 一个功能内核最多可以添加16个触发表达式,当添加多于16个触发表达式会弹出error 提示框。

<span id="page-29-0"></span>图 **3-22** 触发表达式中的匹配单元未被选择提示框

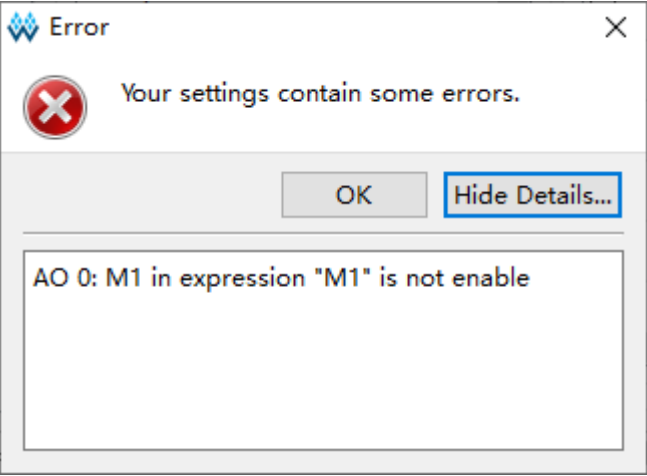

#### <span id="page-29-2"></span>配置采样条件

如图 [3-23](#page-29-1) 所示, Capture Options 视图主要用于配置采样时钟、存储深 度、采样信号存储方式 GAO Implementation、触发点位置、根据触发条件 采样 FPGA 上电初期的数据、GAO IP 内部由 TCK 驱动的部分寄存器的时钟 边沿选择选项 Force Trigger by Falling Edge,采样数据信号等信号采样信息, 并显示当前 AO Core 的 Capture Signals 存储数据需要占用的资源数目。

<span id="page-29-1"></span>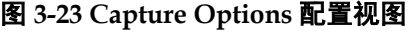

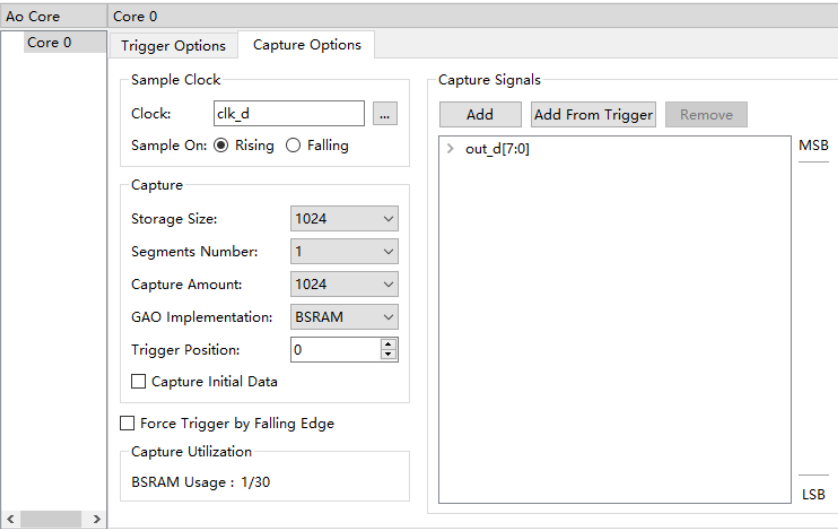

#### 配置采样时钟

采样时钟一般选择用户设计中的时钟信号,亦可选择其它信号,采样时 钟需与配置的触发信号和采样数据信号是 2 倍频及以上的倍频关系,建议二 者属于同一时钟域。时钟采样方式支持上升沿采样和下降沿采样。

可通过以下两种方式添加采样时钟信号:

- 在"Sample Clock"文本框中直接输入采样时钟信号的名称;
- 单击"Sample Clock"文本框右侧的" **....**]" 按钮, 弹出"Select Nets" 对话框,选择采样时钟信号,如图 [3-24](#page-30-0) 所示。单击"OK",将信号添加 到"Clock"文本框中。

<span id="page-30-0"></span>图 **3-24 Select Nets** 对话框(**Standard Mode**)

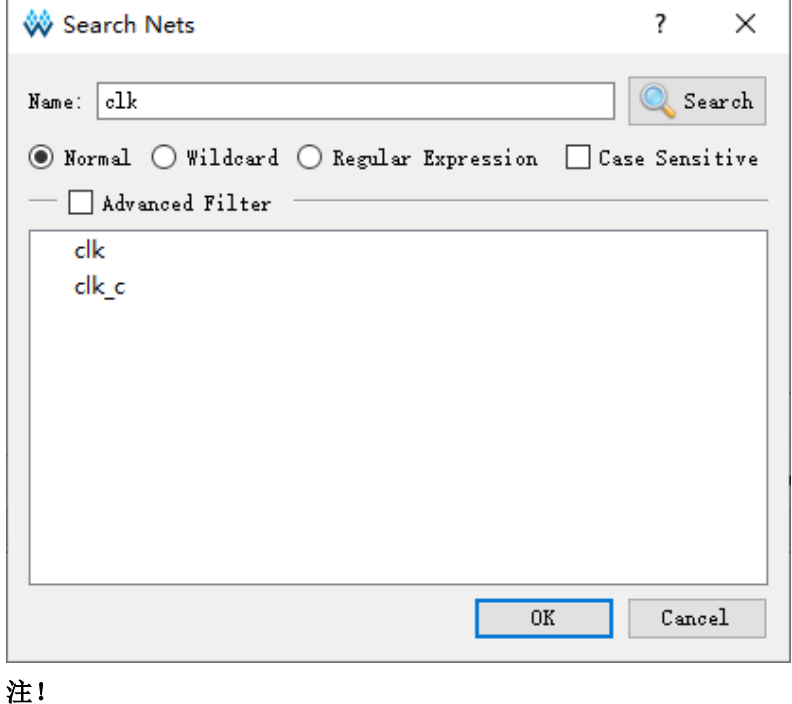

- 保存配置文件(.gao)时, 如配置的采样时钟信号不存在, 会弹出不存在该采样时钟信 号的信息提示框,如图 [3-25](#page-30-1) 所示;
- 如无配置采样时钟,会弹出未选择采样时钟的信息提示框,如图 [3-26](#page-31-0) 所示。

<span id="page-30-1"></span>图 **3-25** 不存在该采样时钟信号提示框

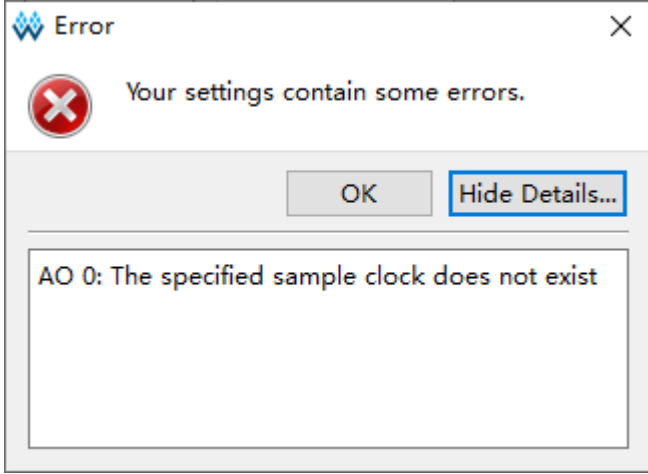

<span id="page-31-0"></span>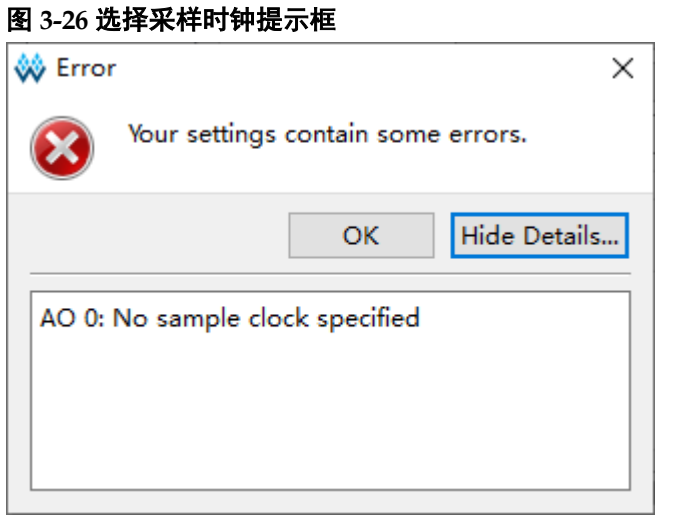

#### <span id="page-31-2"></span>配置存储信息

如图 [3-27](#page-31-1) 所示,主要用于配置采样信号的存储深度、分段数目、采样长 度、采样信号数据存储方式、触发点位置的选项、捕获上电或复位时触发条 件下的数据。

#### <span id="page-31-1"></span>图 **3-27 Capture** 配置视图

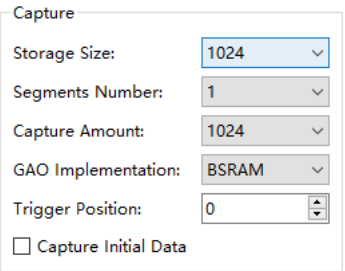

- Storage Size: 存储深度, 即允许的数据采样存储器地址长度。单击 Storage Size 下拉列表框,显示列表项:4,8,16,32,64,128,256, 512,1024,2048,4096,8192,16384,32768,65536,从中选择 所需的数据深度;
- Segments Number: 采集分段数目, 即采集缓冲区的分段数目。功能内 核采用分段采集模式。在此模式中,采集缓冲区被划分为一个或多个容 量大小的段。每个功能内核最多支持 Storage Size/4 个分段,最少 1 个 分段。可在 Segments Number 下拉列表中选择分段数目;
- Capture Amount: 采样长度, 即每个采集缓冲区分段实际使用的采样存 储器的地址长度。每个分段的采样长度相同,采样总长度不能超过所设 置的 Storage Size。可在 Capture Amount 的下拉列表中选择采样长度;
- GAO Implementation: GAO 实现方式, 即采样信号数据的存储方式。 采样信号可以使用 BSRAM、SSRAM 或者 REG 资源存储数据, 通过下 拉列表进行选择,只有当 Storage Size\*(Capture Signals + 1)<=512 时 可以选择 REG 类型;
- Trigger Position: 触发点位置, 即触发时所采样数据在存储器地址中的 位置。可在 Trigger Position 中输入或选择相应数值,存储地址从 0 开始;
- Capture Initial Data: 用于在上电或复位之后但在手动启动 GAO 之前发 生的触发事件。

#### 配置 **Force Trigger by Falling Edge**

Force Trigger by Falling Edge, 勾选时可将 GAO IP 中的部分由 TCK 时钟上升沿驱动的内部寄存器修改为下降沿驱动,用于改善 TCK 的时序,默 认状态为不勾选。

#### 配置采样数据信号

如图 [3-28](#page-32-0) 所示,用于配置采样数据信号。数据端口信号,是指数据端口 连接的输入信号,来源于用户设计。

<span id="page-32-0"></span>图 **3-28 Capture Signals** 配置视图

| cap unterstants         |        |
|-------------------------|--------|
| Add From Trigger<br>Add | Remove |
| ⊿ out[7:0]              | MSB    |
| out[7]                  |        |
| out[6]                  |        |
| out[5]                  |        |
| out[4]                  |        |
| out[3]                  |        |
| out[2]                  |        |
| out[1]                  |        |
| out[0]                  |        |
| cnt1[4]                 |        |
| cnt1[3]                 |        |
| cnt1[2]                 |        |
| cnt1[1]                 |        |
|                         |        |
|                         |        |
|                         |        |
|                         |        |
|                         | LSB    |

- Add 按钮,选择需要功能内核采样存储数据的信号作为采样数据信号; 单击 Add 按钮, 弹出 Search Nets 对话框, 选择所需的数据端口信号, 单击"OK"即可完成配置;这里也可以添加 Bus 信号, 如图 [3-28](#page-32-0) 中 "out[7:0]";
- Add From Trigger 按钮, 直接使用触发端口采样触发信号作为采样数据 信号:可在 Add From Trigger 下方的列表中选择一个或多个触发端口, 使用已经选择的触发端口采集信号作为采样数据信号,如图 [3-29](#page-33-0) 所示;
- Remove 按钮, 删除选中的信号;
- 支持信号拖拽排序,左键单选、Shift+左键和 Ctrl+左键多选触发信号, 左击并拖动完成信号排序;
- 选中信号右击,在弹出的右键菜单中可以进行 Group、Ungroup、Rename、 Restore Original Name、Reverse、Enable 和 Disable 等操作, 如图 [3-30](#page-33-1) 所示, 信号 Disable 后置灰, 且不能被捕获, Enable 的信号可被捕获;
- 网表更新后,若 Capture Signals 视图中已选择的信号不存在于更新后的

网表中,处理规则可参[考配置触发端口;](#page-18-1)

● Capture Signals 中不可重复添加相同信号, 处理规则可参[考配置触发端](#page-18-1) [口。](#page-18-1)

#### <span id="page-33-0"></span>图 **3-29** 选择 **Add From Trigger**

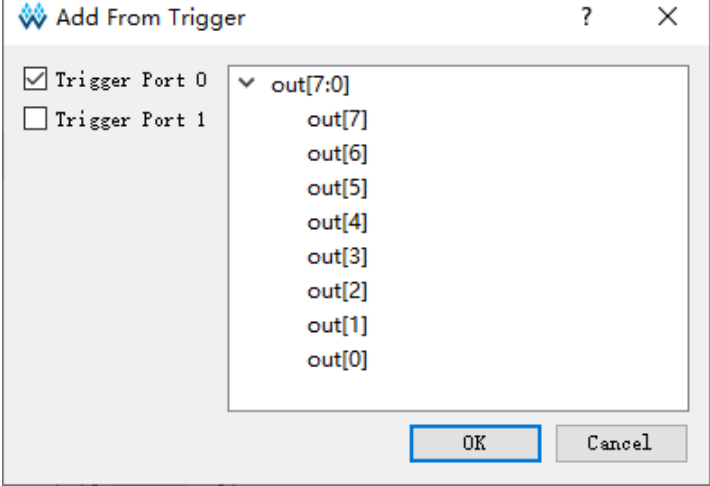

#### <span id="page-33-1"></span>图 **3-30** 信号右键菜单

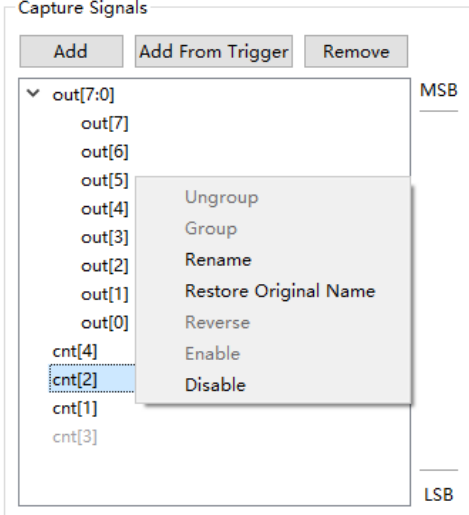

#### **Capture Signals** 使用资源数量

用于显示当前 AO Core "Capture Signals"使用 BSRAM、SSRAM 或 者 REG 资源数量,该项和 GAO Implementation 选项有关。如图 [3-31](#page-33-2) 所示, 当 GAO Implementation 选择 BSRAM 时, 此处显示 AO Core Capture Signals 使用的 BSRAM 资源数量。

<span id="page-33-2"></span>图 **3-31 AO Core Capture Signals** 使用资源数量

Capture Utilization

```
BSRAM Usage: 1/26
```
# <span id="page-34-0"></span>**3.1.3** 产生码流文件

完成 GAO 文件的配置后, 在 Process 窗口中, 双击 Place & Route, 讲 行整个用户设计的布局布线操作,生成一个包含用户设计与 GAO 配置信息 的码流文件,文件名默认为"ao 0.fs",默认放置在工程路径下的 "/impl/pnr/"。

# <span id="page-34-1"></span>**3.2 Lite Mode GAO** 配置文件

## <span id="page-34-2"></span>**3.2.1** 启动 **Lite Mode GAO** 配置窗口

启动 Lite Mode GAO 配置窗口,首先需要创建或加载配置文件 (.gao/.rao), Lite Mode GAO 创建类型包括"For RTL Design"和"For Post-Synthesis Netlist"。其中"For RTL Design"类型用于捕获综合优化前 RTL 信号, 配置文件扩展名为.rao; "For Post-Synthesis Netlist"类型用于 捕获综合优化后 Netlist 信号,配置文件扩展名为.gao。两种类型的 Lite Mode GAO 配置过程相似,以下仅针对"For Post-Synthesis Netlist"类型 Lite Mode GAO 进行介绍。

#### 创建 **Lite Mode GAO** 配置文件

操作步骤如下:

- 1. 在云源的"Design"窗口中,右击选择"New File…",弹出"New"对 话框,如图 [3-32](#page-35-0) 所示:
- 2. 选择创建"GAO Config File",单击"OK"按钮,弹出"New GAO Wizard" 对话框, 如图 [3-33](#page-35-1) 所示, Type 选择"For Post-Synthesis Netlist", Mode 选择"Lite",单击"Next"按钮;
- 3. 在"Name"编辑框中输入配置文件的名称,如图 [3-34](#page-36-0) 所示,单击"Next" 按钮;
- 4. 查看 GAO 配置文件模式及存放路径, 如图 [3-35](#page-36-1) 所示, 单击 "Finish" 按钮完成配置文件的创建,创建的 GAO 配置文件见"Design"窗口中 的"GAO Config Files"栏。

<span id="page-35-0"></span>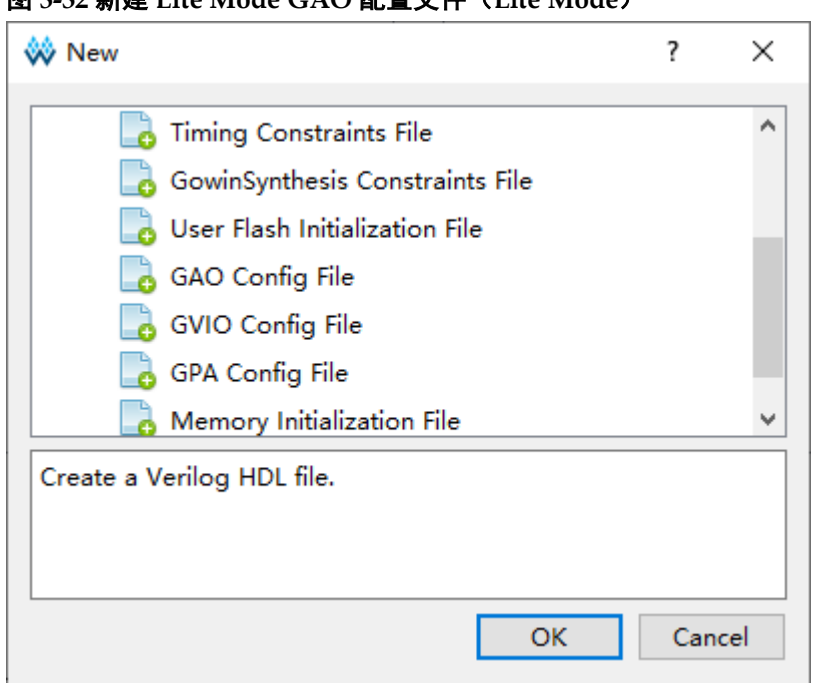

#### 图 **3-32** 新建 **Lite Mode GAO** 配置文件(**Lite Mode**)

#### 图 **3-33 New GAO Wizard** 对话框(**Lite Mode**)

<span id="page-35-1"></span>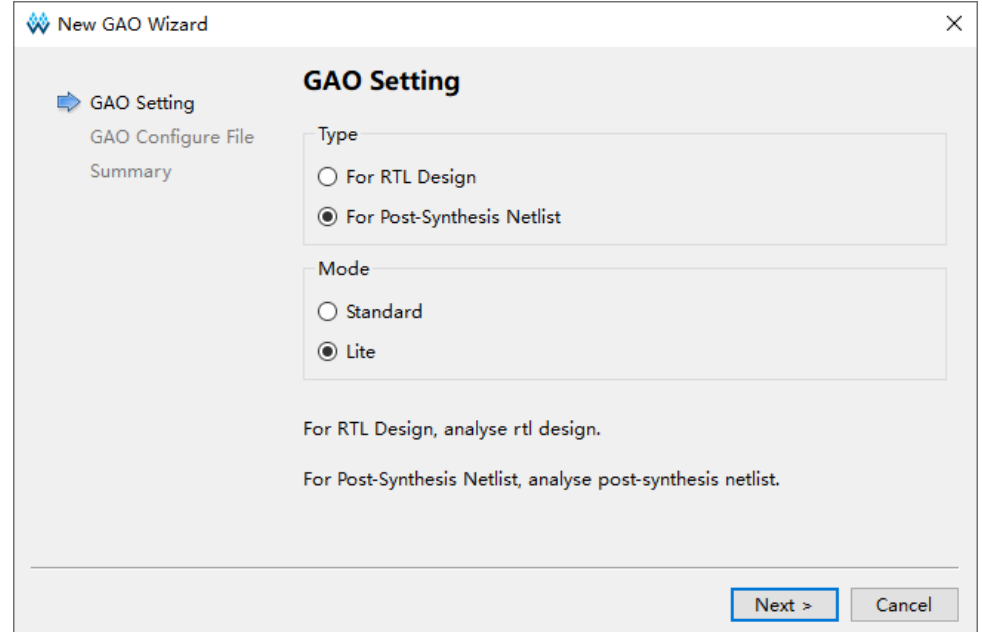

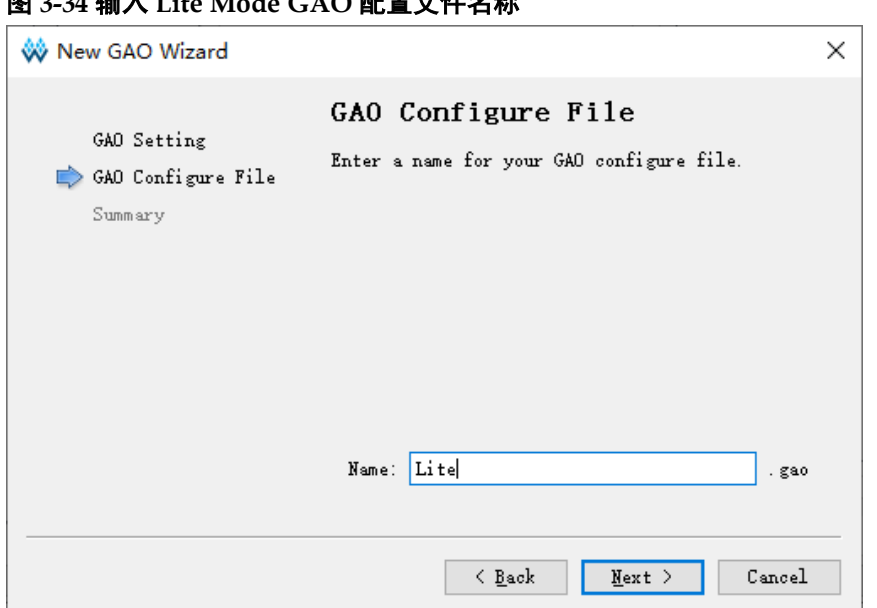

#### <span id="page-36-0"></span>图 **3-34** 输入 **Lite Mode GAO** 配置文件名称

#### <span id="page-36-1"></span>图 **3-35 GAO** 配置文件模式及存放路径(**Lite Mode**)

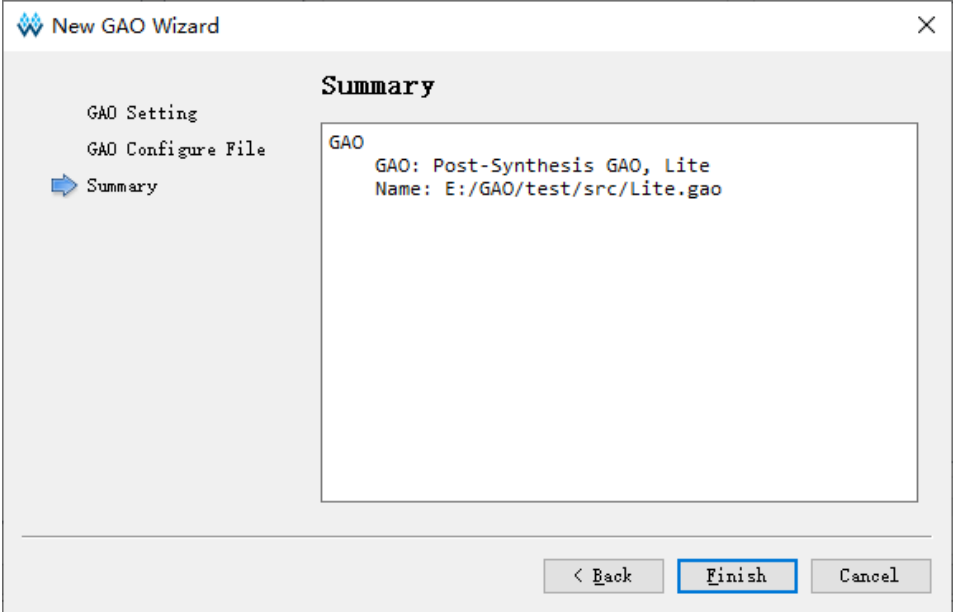

#### 加载 **Lite Mode GAO** 配置文件

操作步骤如下:

- 1. 在"Design"窗口中,右击选择"Add File…",弹出"Select Files" 对话框;
- 2. 选择已存在的"Lite"Mode 配置文件(.gao), 加载到工程的"Design" 窗口。

#### 启动 **Lite Mode GAO** 配置窗口

在 Design 窗口中双击配置文件(.gao), 在云源主界面中, 弹出 GAO

配置窗口,如图 [3-36](#page-37-1) 所示。如果工程未通过 Synthesize, 双击.gao 配置文 件,会弹出警告提示框。

GAO 配置窗口主要由配置信号采样条件的 Capture Options 视图组成。

<span id="page-37-1"></span>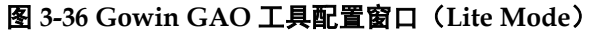

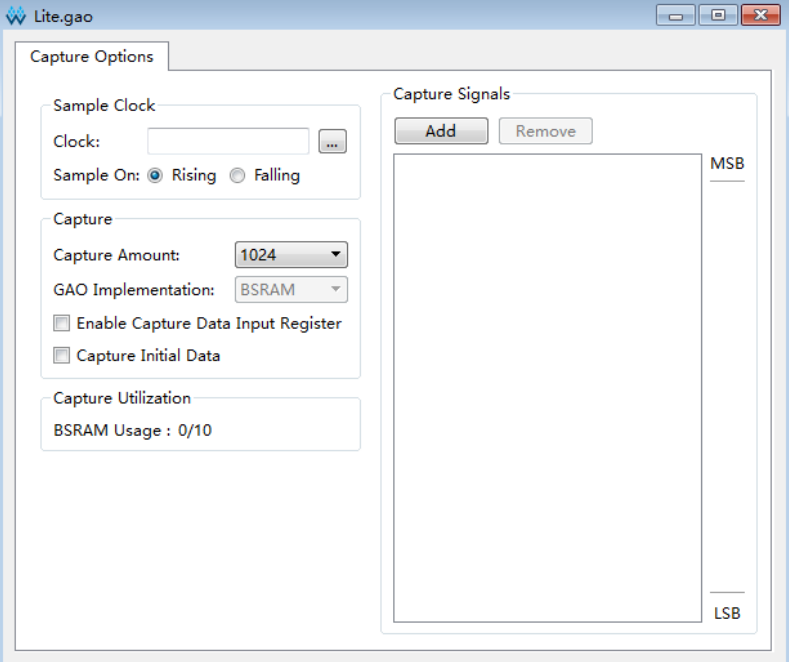

# <span id="page-37-0"></span>**3.2.2** 配置 **Lite Mode GAO**

Lite Mode GAO 配置窗口用于信号采样条件的配置。

#### 配置采样信号

如图 [3-37](#page-38-0) 所示, Capture Options 视图主要用于配置采样时钟, 采样数 据信号等信号采样信息,并显示当前 GAO 使用的资源数目。

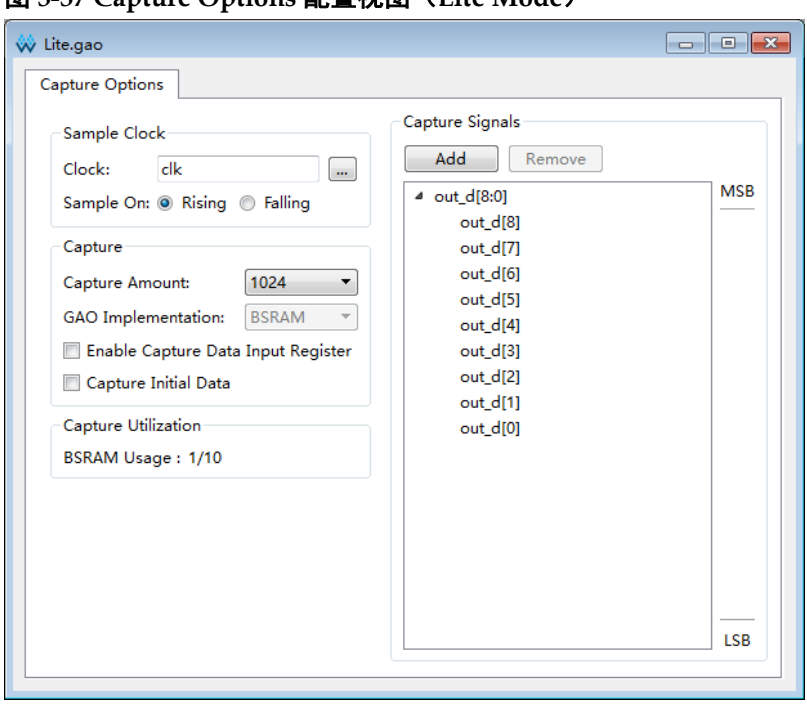

<span id="page-38-0"></span>图 **3-37 Capture Options** 配置视图(**Lite Mode**)

采样时钟一般选择用户设计中的时钟信号,亦可选择其它信号。时钟采 样方式支持上升沿采样和下降沿采样。

可通过以下两种方式添加采样时钟信号:

- 在"Sample Clock"文本框中直接输入采样时钟信号的名称;
- 单击"Sample Clock"文本框右侧的" **....**]" 按钮, 弹出"Select Nets" 对话框,选择采样时钟信号,如图 [3-38](#page-38-1) 所示。单击"OK",将信号添加 到"Clock"文本框中。

```
图 3-38 Select Nets 对话框(Lite Mode)
```
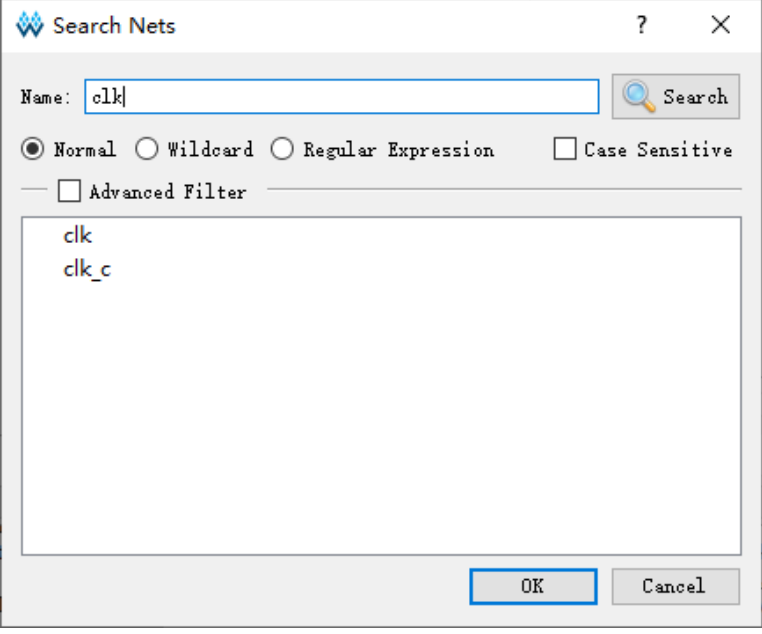

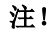

- 保存配置文件(.gao)时, 如配置的采样时钟信号不存在, 会弹出不存在该采样时钟信 号的信息提示框,如图 [3-39](#page-39-0) 所示;
- 如无配置采样时钟,会弹出未选择采样时钟的信息提示框,如图 [3-40](#page-39-1) 所示。

<span id="page-39-0"></span>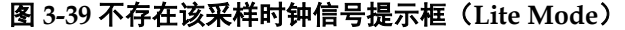

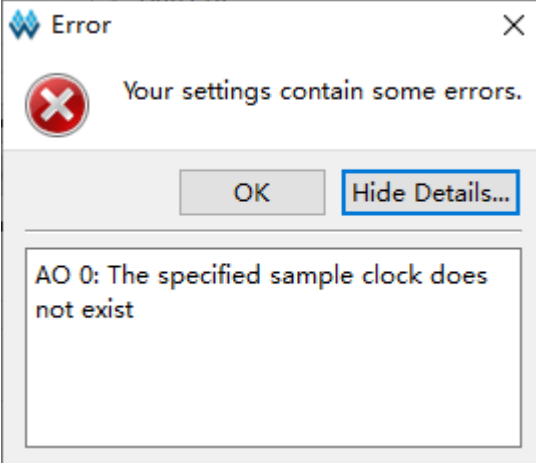

#### <span id="page-39-1"></span>图 **3-40** 选择采样时钟提示框(**Lite Mode**)

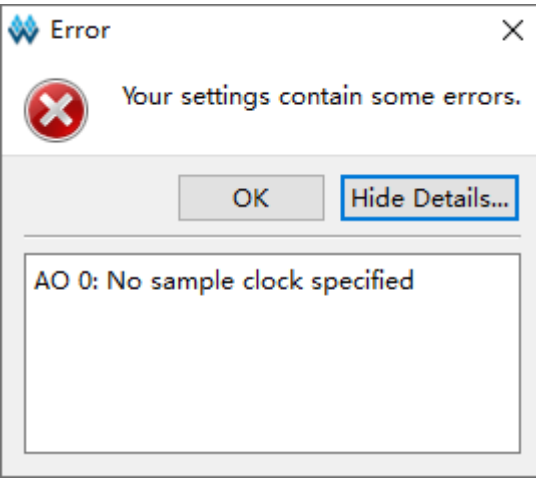

## 配置存储信息

如图 [3-41](#page-39-2) 所示,主要用于配置采样信号的采样长度、GAO 实现方式、 调整时序以及抓取上电瞬间的数据。

<span id="page-39-2"></span>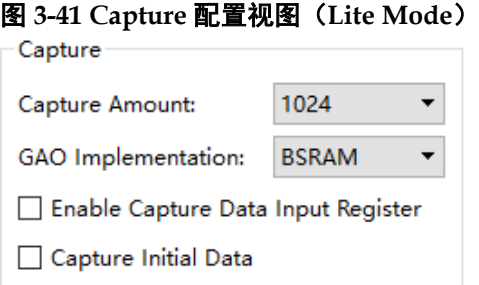

● Capture Amount: 采样长度, 即每个采集缓冲区页面实际使用的采样存

储器的地址长度;

- GAO Implementation: GAO 实现方式, 即采样信号数据的存储方式。 采样的数据信号可以占用 BSRAM、SSRAM 或者 REG 资源,可从"GAO Implementation"下拉列表中选择,其中,只有当 Storage Size\*Capture Signals<=512 时可以选择 REG 类型;
- Enable Capture Data Input Register: 调整时序。如果用户设计中的时 钟到 GAO 中的 BSRAM 延时较大,可以勾选该选项调整时序,给捕获信 号增加一层 register;
- Capture Initial Data: 抓取上电瞬间的数据。如果用户需要抓取上电瞬间 数据,可通过勾选该选项实现;

#### 配置采样数据信号

如图 [3-42](#page-40-0) 所示,用于配置采样数据信号。数据端口信号,是指数据端口 连接的输入信号,来源于用户设计。

<span id="page-40-0"></span>图 **3-42 Capture Signals** 配置视图

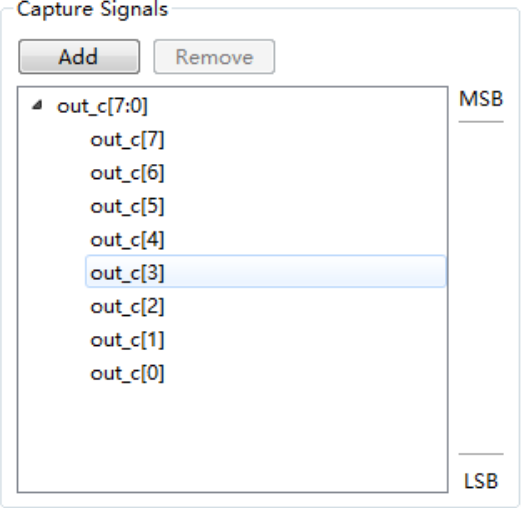

- Add 按钮, 洗择需要功能内核采样存储数据的信号作为采样数据信号; 单击 Add 按钮, 弹出 Select Nets 对话框, 选择所需的数据端口信号, 单击 OK 即可完成配置; 这里也可以添加 Bus 信号, 如图 [3-42](#page-40-0) 中 out  $c[7:0]$ ;
- Remove 按钮, 删除选中的信号:
- 支持信号拖拽排序, 左键单选、Shift+左键和 Ctrl+左键多选触发信号, 左击并拖动完成信号排序;
- **选中信号右击,在弹出的右键菜单中可以进行 Group、Ungroup、Rename、** Restore Original Name、Reverse、Enable 和 Disable 等操作, 如图 [3-43](#page-41-1) 所示,信号 Disable 后置灰,且不能被捕获, Enable 的信号可被捕获;
- 网表更新后,若 Capture Signals 视图中已选择的信号不存在于更新后的 网表中, 则该捕获信号标红显示, 此功能目前仅在 For Post-Synthesis Netlist 类型 GAO 中支持, 未在 For RTL Design 类型 GAO 中支持。

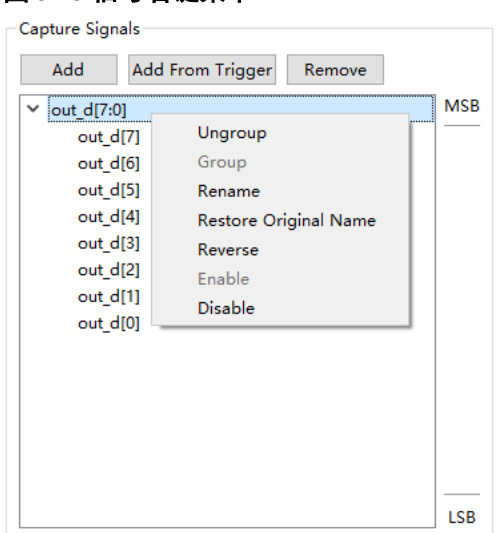

#### <span id="page-41-1"></span>图 **3-43** 信号右键菜单

#### **Capture Signals** 使用资源数量

用于显示当前 AO Core "Capture Signals"使用 BSRAM、SSRAM 或 者 REG 资源数量,该项和 GAO Implementation 选项有关。如图 [3-44](#page-41-2) 所示 当 GAO Implementation 选择 BSRAM 时, 此处显示 AO Core Capture Signals 使用的 BSRAM 资源数量。

#### 图 **3-44 GAO** 使用 **BSRAM** 资源数量

Capture Utilization

BSRAM Usage: 1/26

### <span id="page-41-2"></span><span id="page-41-0"></span>**3.2.3** 产生码流文件

宗成 GAO 文件的配置后, 在 Process 窗口中, 双击 Place & Route, 讲 行整个用户设计的布局布线操作,生成一个包含用户设计与 GAO 配置信息 的码流文件,文件默认名为"ao\_0.fs",输出在工程路径下的"/impl/pnr"。

# <span id="page-42-0"></span>**4 GAO** 工具使用

GAO 工具主要用于显示采集信号的波形,同时可通过 JTAG 接口对功能 内核的采集分段数目和采样长度、匹配单元的部分匹配条件以及触发表达式 等信息重新配置。旨在便于用户更加形象直观地观察数据信号。GAO 工具简 单使用示例可参考 *SUG918*,*Gowin* [云源软件快速入门指南](http://cdn.gowinsemi.com.cn/SUG918.pdf) GAO 采集数据 一节。

For RTL Design 类型的 GAO(.rao)可以和 GVIO 工具进行联合调试, 而 For Post-Synthesis Netlist 类型的 GAO(.gao)不可以, 此部分内容可参考 SUG1189[,高云虚拟输入输出调试工具用户指南](http://cdn.gowinsemi.com.cn/SUG1189.pdf)。

# <span id="page-42-1"></span>**4.1 Standard Mode GAO** 工具使用

## <span id="page-42-2"></span>**4.1.1** 启动 **Standard Mode GAO**

云源既可以创建扩展名为.rao 的"For RTL Design"Standard Mode GAO 配置文件, 也可以创建扩展名为.gao 的"For Post-Synthesis Netlist" Standard Mode GAO 配置文件,两者捕获窗口相同,因此,此处介绍加载.gao 配置文件的捕获窗口。

操作步骤如下:

- 1. 在菜单栏中, 选择"Tools":
- 2. 在弹出的下拉列表中,选择"Gowin Analyzer Oscilloscope",启动 GAO 工具,默认会加载工程中的 qao 配置文件,或者单击"Open"按钮,选 择需要打开的 Standard Mode gao 配置文件(.gao)或波形文件 (.gwd/.analyzer\_prj);
- 3. 根据 [3.1.2](#page-16-0) 配置 [Standard Mode GAO](#page-16-0) > [配置触发表达式中](#page-27-1) Expressions 选择"Static"或者"Dynamic"的不同,加载.gao 配置文件后的捕获窗 口也不同,配置为"Static"时,捕获窗口如图 [4-1](#page-43-1) 所示,配置为"Dynamic" 时,捕获窗口如图 [4-2](#page-43-2) 所示。两者的区别为是否能对捕获窗口的触发表 达式进行动态编辑, 因此仅介绍触发表达式配置为"Dynamic"时的捕 获窗口。

另外单击 IDE 工具栏图标"图"同样可以启动 GAO 工具。GAO 工具还 可以加载扩展名为.rao 的 GAO 配置文件, .gao/.rao 配置文件的配置请查看

#### <span id="page-43-1"></span> $\overline{\Box}$ **B** Gowin Analyzer Oscilloscope  $\times$ Configuration Programmer Enable Programmer Ao Core Core 0 Capture  $\sqrt{C}$  Core 0 Storage Size: 1024 Segments Number:  $1 \qquad \lor \qquad$  Capture Amount: 1024  $\qquad \lor \qquad$  Trigger Position: 10  $\blacksquare$ Trigger Expressions  $exp0: MO$  $exp1: M1$ Match Units Match Unit Value **Trigger Port** Match Type Counter Function 00000100  $M<sub>0</sub>$ Trigger 0 Basic Disabled  $=$ 00000110  $M1$ Trigger 0 **Rasic** ΞE, Disabled  $\langle$  $\begin{picture}(20,20) \put(0,0){\line(1,0){10}} \put(15,0){\line(1,0){10}} \put(15,0){\line(1,0){10}} \put(15,0){\line(1,0){10}} \put(15,0){\line(1,0){10}} \put(15,0){\line(1,0){10}} \put(15,0){\line(1,0){10}} \put(15,0){\line(1,0){10}} \put(15,0){\line(1,0){10}} \put(15,0){\line(1,0){10}} \put(15,0){\line(1,0){10}} \put(15,0){\line(1$

#### [3.1.1](#page-13-2) 启动 [Standard Mode GAO](#page-13-2) 配置窗口。

#### 图 **4-1 Gowin Analyzer Oscilloscope** 工具配置窗口(**Static Standard Mode**)

#### <span id="page-43-2"></span>图 **4-2 Gowin Analyzer Oscilloscope** 工具配置窗口(**Dynamic Standard Mode**)

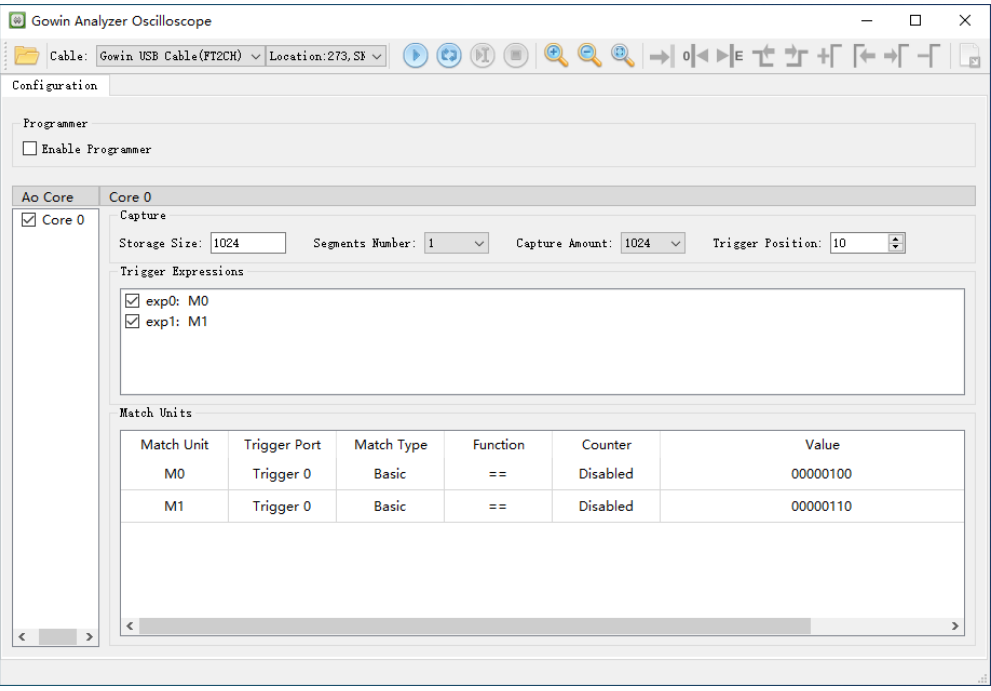

# <span id="page-43-0"></span>**4.1.2** 运行 **GAO**

如上图 [4-2](#page-43-2) 所示,GAO 工具窗口包括工具栏、Configuration 视图和 Core 波形视图。工具栏可加载配置文件(.gao/.rao)或波形文件 (.gwd/.analyzer\_prj), 设备初始化等操作; Configuration 视图可对功能内 核的动态参数进行配置;Core 波形视图用于波形显示。

#### <span id="page-44-1"></span>工具栏操作

GAO 工具的工具栏包括 Open…、Cable、启/停控制、Auto Run、强制 触发、放大/缩小/全屏显示、Go to Cursor、Go to Time 0、Go to Last Time、 Previous Transition、Next Transition、Add Marker、Previous Marker、Next Marker、Delete All Markers、导出等工具按钮, 如图 [4-3](#page-44-0) 所示。

#### <span id="page-44-0"></span>图 **4-3** 工具栏(**Standard Mode**)

Cable: Gowin USB Cable(FT2CH) ~ Location:273, SN:null ~ (D) (C) (I) (D) Q, Q, Q, - | 0 < | E + + + F + + F + + F

各类工具的具体功能介绍如下:

- " $\Box$ ": Open, 加载配置文件 (.gao/.rao/.gwd/.analyzer\_prj); Gowin USB Cable(GWU2X) -
- $\frac{C_{\text{local}}}{\text{[scall a 12}}$   $\frac{C_{\text{total}}}{\text{[scall a 2}}$   $\cdots$  : 捕获窗口支持串口下载 Gowin USB Cable (GWU2X) 和 Gowin USB Cable(FT2CH)以及并口下载 Parallel Port(LPT),打 开 GAO 捕获界面时, 自动扫描 Cable 类型。默认选择选项 Gowin USB Cable(GWU2X),使用 GAO Programmer 下载 Bitstream 或者使用 GAO 捕获数据时,需选择正确的 Cable 类型,否则会出现 Bitstream 下载失 败或 GAO 无法触发的问题;
- Loastion:17, SN: U7DJPGEN v: 自动扫描所连接 cable 并显示对应的 Location 参数 和 SN 码参数,当连接双通道类型 cable 或者多个 cable 时,可根据参数 手动选择对应的cable 进行 Bitstream 下载操作或者 GAO 捕获数据操作;
- $\alpha$   $\bullet$  ,  $\alpha$   $\bullet$  ,  $\alpha$   $\bullet$  ,  $\alpha$   $\bullet$  ,  $\alpha$   $\bullet$  ,  $\bullet$  start, Auto Run, Force Trigger, Stop, 对应的快捷键依次是"F1"、"F2"、"F3"和"F4", 其中:
	- Start 表示 Analyzer 将进行一次数据捕获
	- Auto Run 表示 Analyzer 将循环执行并将捕获的信号状态实时显示在 Core 波形视图中,直至用户单击 stop,该功能目前仅支持 Segments Number 为 1 时使用
	- Force Trigger 表示在未达到触发条件的情况下, 强制 Analyzer 完成 数据捕获
	- Stop 用于停止数据捕获操作
- " 4 ", " 2 ", " 2 "; 放大、缩小、全屏显示波形图, 对应的快捷 键依次是"F8"、"F7"和"F6"·
- " "、" "" "、" "、" "、" "、" "、" "、" " 功能如下:
	- " → | " Go to Cursor, 将视图转移到 cursor 所在位置;
	- "<sup>o|◀</sup>" Go to Time 0, 将视图转移到波形视图上面数字为 0 的标号 处,即波形最左侧视图;
- " <sup>▶</sup> E," Go to Last Time, 将视图转移到波形视图上面数字最大的标 号处,即波形最右侧视图;
- "  $\mathbf{t}'$  " Previous Transition, 从当前 cursor 位置向前搜索所选信号 值发生跳变的位置;
- " T " Next Transition, 从当前 cursor 位置向后搜索所选信号值发 生跳变的位置;
- " "Add Marker,在 cursor 位置创建一个 marker;
- " "Previous Marker,从当前 cursor 位置向前搜索 marker;
- " "Next Marker,从当前 cursor 位置向后搜索 marker;
- " T " Delete All Markers, 删除所有 marker;

#### 注!

选中一个 marker 后,其他 marker 和 cursor 将以此为基准并显示其到基准 marker 之 间的差值。

" 3 ": 导出波形数据。

#### <span id="page-45-0"></span>配置功能内核

Configuration 视图主要功能如下:

- 对是否使用 Programmer 进行设置, 集成了 Programmer 下载功能;
- 对是否使用 device chain 进行设置,可以选择 General JTAG Device 或 Gowin Device;
- 显示功能内核的采样数据以及触发表达式和匹配单元等信息;
- 对部分采样数据信息、匹配单元的部分匹配条件以及触发表达式等动态 参数进行更改。

Configuration 视图包括 Programmer 视图、AO Core 视图(包括 Capture 视图、Trigger Expressions 视图和 Match Unit 视图), 如图 [4-4](#page-46-0) 所示。

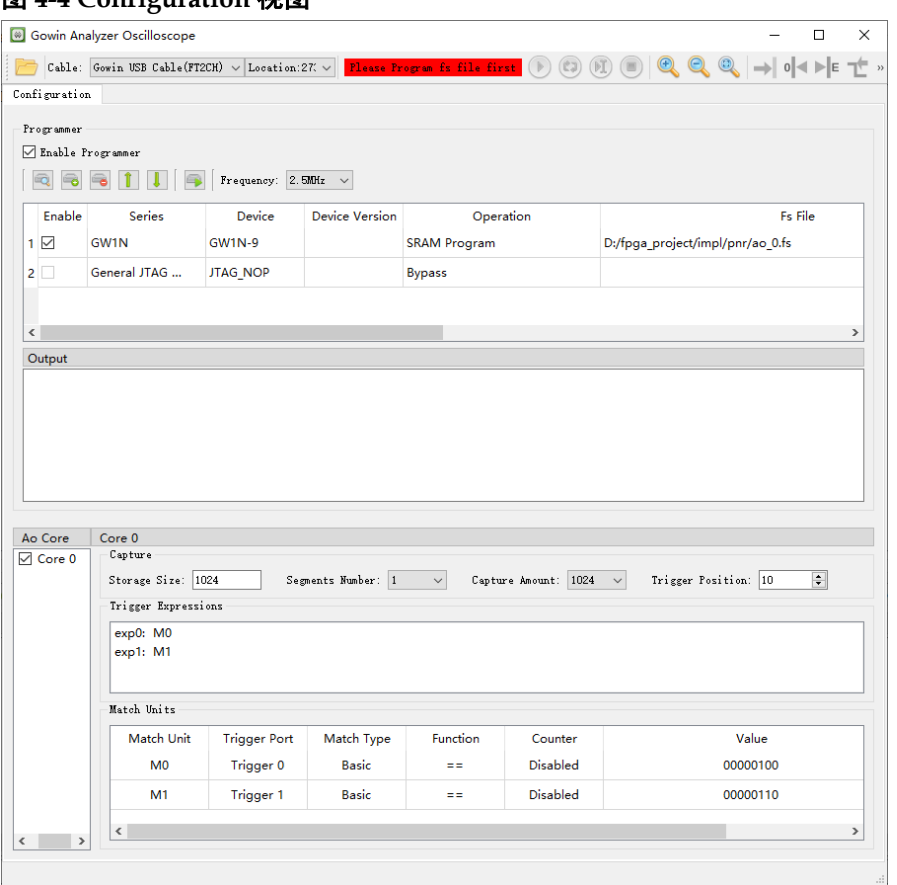

<span id="page-46-0"></span>图 **4-4 Configuration** 视图

Programmer 视图功能如下:

- 勾选 Enable Programmer 之后,支持 Programmer 下载功能,根据 GAO programmer 下载需求,目前只支持 IDE programmer 部分 Access Mode 及 Operation,支持的部分 Mode 及 Opreation 使用方法请参考 *[SUG502](http://cdn.gowinsemi.com.cn/SUG502.pdf)*, *[Programmer](http://cdn.gowinsemi.com.cn/SUG502.pdf)* 用户指南;
- 单击" 3 可以搜索器件并显示当前器件的详细信息(包括 Series、 Device、Device Version、Operation、ID Code 和 IRCode), 若当前扫 描器件的 ID Code 与其他器件相同,则弹窗显示所有具有相同 ID Code 的器件信息供用户选择:
- 可实现 device chain 功能, 通过单击" 3"可以增加器件, 器件的 Series 类型默认为 General JTAG Device (非 Gowin Device), Device 类型默 认为 JTAG NOP。选择器件的 Series 及 Device 列双击, 弹出下拉框, 可根据需要选择 Series 类型及相应 Device。另外,General JTAG Device 的 IRCode 可配置, 范围为 1-16, Gowin Device 的 IRCode 默认为 8 且 不可修改;
- 单击" ■" 可以删除用户选中的器件;
- 单击"1,"可以向上移动用户选中的器件;
- 单击" ■" 可以向下移动用户选中的器件;
- 单击"■"可以下载码流文件;
- Frequency 可用于选择下载 Bitstream 时的 tck 端口频率。 当 Cable 类型 为 FT2CH 时, 可选择 Frequency, 当 Cable 类型为 GWU2X 或者 LPT 时, 不可选择。Frequencv 默认为 2.5MHz, 可选项包括 0.02MHz、0.1 MHz、0.3 MHz、0.4 MHz、0.5 MHz、0.75 MHz、0.9 MHz、1.1 MHz、 1.5 MHz、2 MHz、2.5 MHz、10 MHz、15 MHz;
- GAO 只能抓取 Gowin Device 的信号数据, 不能抓取 General JTAG Device 的信号数据, 所以 Enable 列只能对 Gowin Device 讲行勾选;
- Output 视图显示下载状态和下载结果等信息。

AO Core 视图包括 Capture 视图、Trigger Expressions 视图和 Match Unit 视图。

Capture 视图功能如下:

- 显示采样的存储深度、采集分段数目、采样长度,以及触发点位置信息;
- 对采集分段数目、采样长度和触发点位置信息进行更改,参数遵循规则 详[见配置采样条件](#page-29-2)[、配置存储信息。](#page-31-2)

Trigger Expressions 视图功能如下:

- 加载.gao 文件后, 捕获窗口默认勾选所有触发表达式;
- 双击任意触发表达式将弹出 Expression 对话框, 可对该触发表达式进行 编辑, GAO 配置窗口未勾选的 Match Unit 选项将置灰, 如图 [4-5](#page-47-0) 所示;
- 不可添加触发表达式:
- 所有触发表达式都不勾选时将实现任意条件触发。

#### <span id="page-47-0"></span>图 **4-5 Expression** 对话框

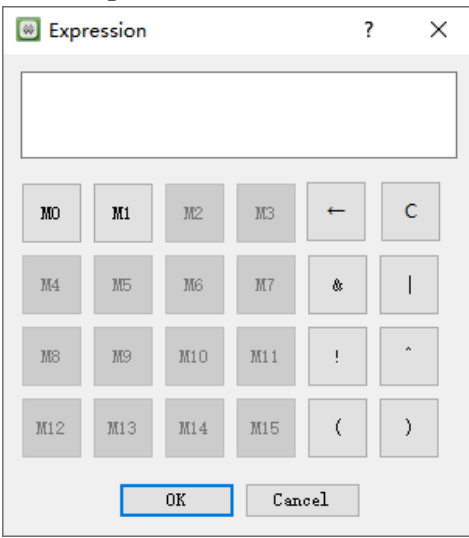

Match Unit 视图功能如下:

- 显示当前功能内核所含触发匹配单元的名称、触发端口以及匹配类型等 信息;
- 双击触发匹配单元,可在弹出的"Match Unit Config"对话框中,对匹 配函数和 Bit Value 进行更改, 如功能内核使用计数器, 还可对 Counter 的匹配次数进行更改,如图 [4-6](#page-48-0) 所示,参数遵循规则详见 [3.1.2](#page-16-0) [配置](#page-16-0) [Standard Mode GAO](#page-16-0)。

<span id="page-48-0"></span>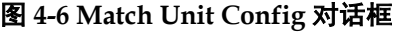

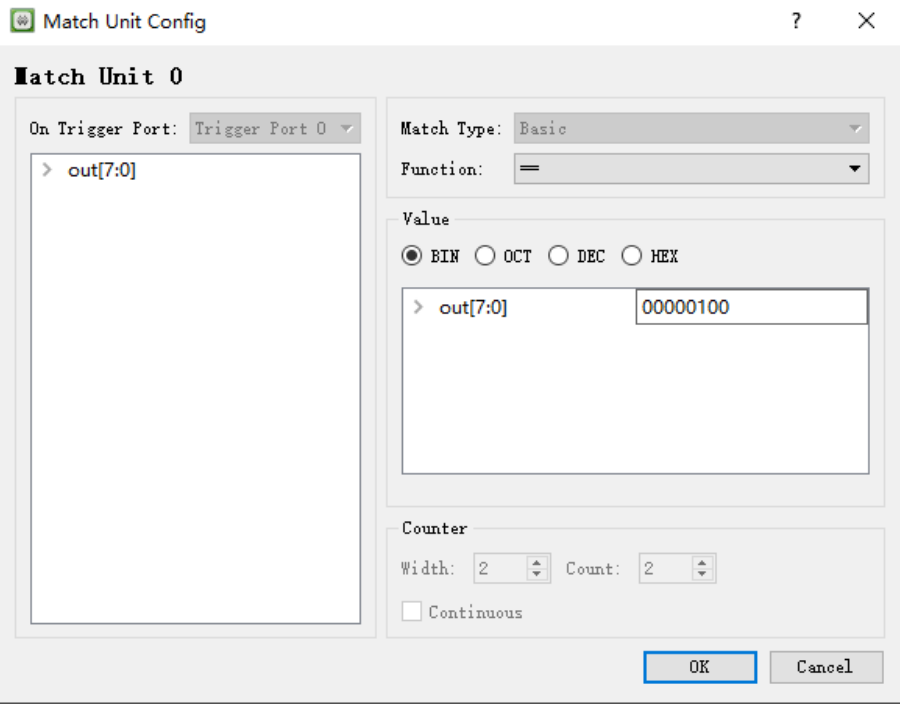

#### <span id="page-48-1"></span>显示波形

Core 波形视图用于显示捕获的采样信号波形,且支持以下功能:

- marker 标记位置信息:
- 显示采集数据的分段序号;
- 波形的放大、缩小和全屏显示;
- 改变信号排列顺序;
- 信号的 Group、Ungroup、Rename、Restore Original Name、Reverse、 Long Name、Short Name、New Divider 和 Delete Divider 操作以及 Format 进制转换和 Color 波形颜色修改。

单击"⊙" 图标或使用快捷键"F1",启动运行 GAO 工具。当触发条 件满足时,GAO 工具窗口显示 Core 波形视图,视图中显示捕获的采样的信 号名称、Value 值和波形图, 如图 [4-7](#page-49-0) 所示。

若单击" <sup>1</sup>"图标后,触发条件不满足而导致未能触发,可单击" <sup>11</sup>" 图标或使用快捷键"F3",强制触发,也可单击"O"网标或使用快捷键"F4" 停止数据捕获。

另外,单击" " 图标或使用快捷键"F2"启动 GAO 自动运行功能, 目前仅在 AO Core 数量为 1 且 Segments Number 为 1 时支持该功能, Analyzer将循环执行并将并将捕获的信号状态实时显示在Core波形视图中, 直至用户单击 stop。

单击"<sup>1</sup>"或者"3"启动 GAO 捕获功能后, GAO programmer 模块 置灰,用户不可操作。

<span id="page-49-0"></span>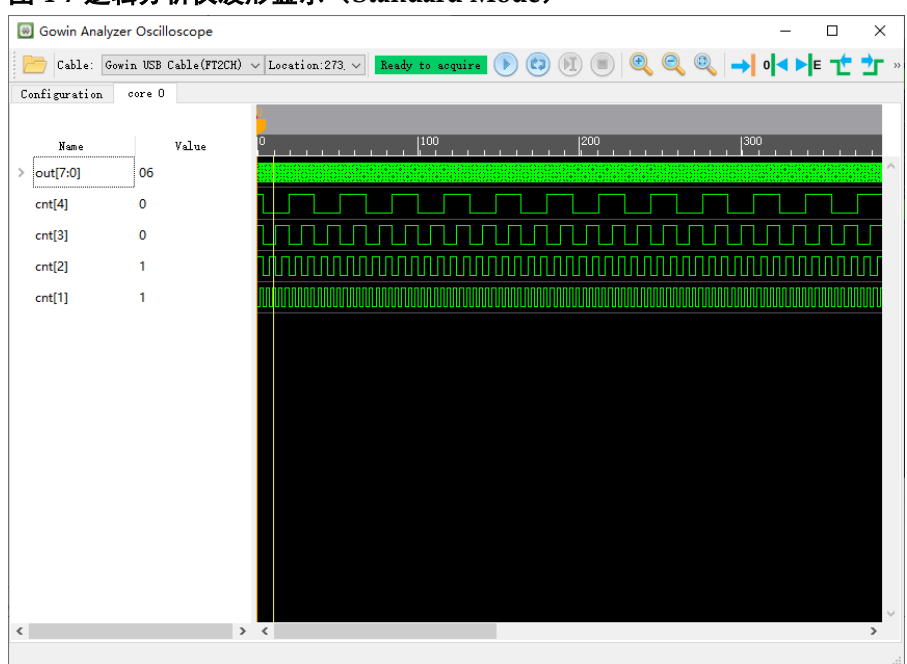

图 **4-7** 逻辑分析仪波形显示(**Standard Mode**)

如图 [4-8](#page-50-0) 所示, cursor 初始位置默认在触发点位置, 触发点位置采用黄 色竖线标记。在标尺上方空白处右击,新增 marker,将鼠标移至 marker 处, 左击拖动 marker。另外,在 marker 处右击选择"Remove Marker"可将选 中的 marker 删除, 或者选择 Remove All Markers 删除所有的 marker。

<span id="page-50-0"></span>

|                 | <b>B</b> Gowin Analyzer Oscilloscope | □                                                                                                    | $\times$    |
|-----------------|--------------------------------------|----------------------------------------------------------------------------------------------------|-------------|
|                 |                                      | Cable: Gowin USB Cable(FT2CH) $\vee$ Location:273, $\vee$ Ready to acquire<br>→ । ० (◀ ▶  ∈  <br>$\bullet$<br>(2)<br>T | $7F \times$ |
| Configuration   | $\verb core ~0$                      |                                                                                                    |             |
|                 |                                      | 140<br>259<br>П                                                                                                    |             |
| Name            | Value                                | 200 <br>300<br>100<br>'n<br>$\mathbf{L}$                                                                               |             |
| $\geq$ out[7:0] | FF                                   |                                                                                                    |             |
| cnt[4]          | 1                                    |                                                                                                    |             |
| cnt[3]          | 1                                    |                                                                                                    |             |
| cnt[2]          | 1                                    |                                                                                                    |             |
| cnt[1]          | 1                                    |                                                                                                    |             |
|                 |                                      |                                                                                                    |             |
|                 |                                      |                                                                                                    |             |
|                 |                                      |                                                                                                    |             |
|                 |                                      |                                                                                                    |             |
|                 |                                      |                                                                                                    |             |
|                 |                                      |                                                                                                    |             |
|                 |                                      |                                                                                                    |             |
|                 |                                      |                                                                                                    |             |
|                 |                                      |                                                                                                    |             |
|                 |                                      |                                                                                                    |             |
|                 |                                      |                                                                                                    |             |
|                 |                                      | > 1                                                                                                    | $\,$        |

图 **4-8** 标尺和游标显示(**Standard Mode**)

在波形显示区域右击弹出右键菜单,如图 [4-9](#page-51-0) 所示。

单击"Zoom In"、"Zoom Out"或单击图标" <sup>+</sup> "、图标" <sup>●</sup> ", 或 使用快捷键"F8"、"F7", 或 Ctrl+鼠标滚轮对波形进行缩小, 放大显示; 单 击图标"<sup>(5)</sup>,",或使用快捷键"F6"对波形进行全屏显示。

Cursor 右侧下拉列表包含 Go to Cursor、Go to Time 0、Go to Last Time、 Previous Transition、Next Transition 5 个子菜单;

Markers 右侧下拉列表包含 Add Marker、Previous Marker、Next Marker、 Delete All Markers 4 个子菜单。

<span id="page-51-0"></span>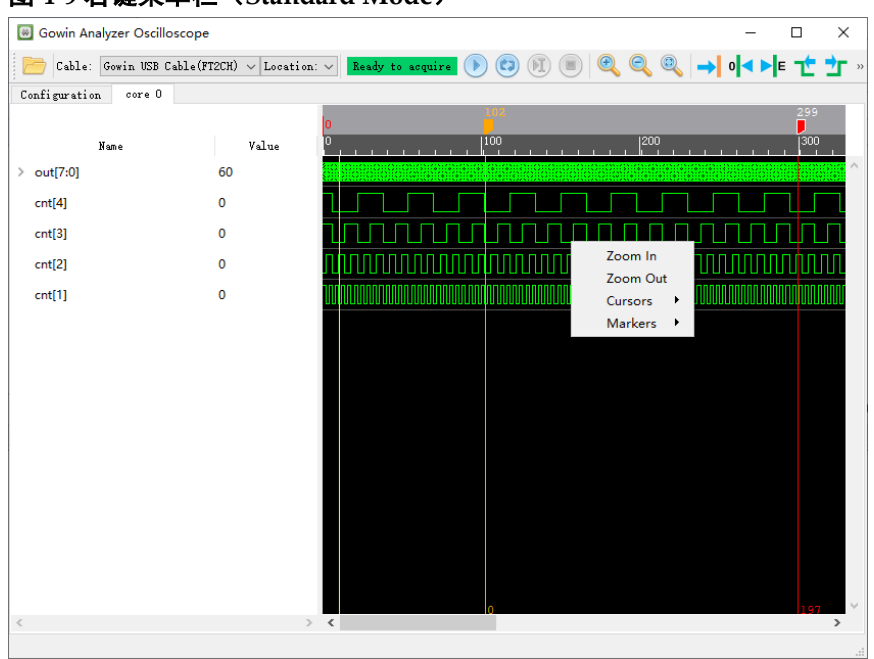

#### 图 **4-9** 右键菜单栏(**Standard Mode**)

单击 Name 列中信号的名称,选择信号,左击或滚轮进行上/下拖拽,改 变信号排列顺序。

Name 列及 Value 列宽度可根据具体显示需要拖动调节,再次触发时将 保持触发前用户做的调整。

使用 Shift+左键或 Ctrl+左键, 在 Name 列单击信号名称, 实现信号的多 选,右击菜单选择 Group,进行 Bus 信号组合。对于名称相同且下标连续的 信号, 例如 cnt[1], cnt[0], 组合后的 Bus 信号名称为 cnt[1:0]; 对于名称不 同或者名称相同但下标不连续的信号,组合后的 Bus 信号名称默认为 group index[n:0], index、n 为大于等于 0 的整数, 如图 [4-10](#page-52-0) 所示。

<span id="page-52-0"></span>

|                     | <b>6</b> Gowin Analyzer Oscilloscope |                                                                            |                    |                                                        |                |                       |                 |             |    | □  | $\times$ |
|---------------------|--------------------------------------|----------------------------------------------------------------------------|--------------------|--------------------------------------------------------|----------------|-----------------------|-----------------|-------------|----|----|----------|
|                     |                                      | Cable: Gowin USB Cable(FT2CH) $\vee$ Location:273, $\vee$ Ready to acquire |                    | $\left( c_{n}\right)$<br>$\big($ $\blacktriangleright$ | $(\mathbb{M})$ | $^{\circ}$<br>$\odot$ | $\bigcirc$      | → 아야 さ합+[ » |    |    |          |
| Configuration       | core 0                               |                                                                            |                    |                                                        |                |                       |                 |             |    |    |          |
|                     |                                      | n                                                                          |                    |                                                        |                |                       |                 |             |    |    |          |
| Name                | Value                                | 'n<br>15                                                                   | $ 10\rangle$<br>15 | 20                                                     | 25             | 30                    | $\overline{35}$ | 140         | 45 |    | 50       |
| $\geq$ out[7:0]     | 06                                   |                                                                            |                    |                                                        |                |                       |                 |             |    |    |          |
| $\times$ cnt[1:0]   | 2                                    |                                                                            |                    |                                                        |                |                       |                 |             |    |    |          |
| cnt[1]              | 1                                    |                                                                            |                    |                                                        |                |                       |                 |             |    |    |          |
| cnt[0]              | $\mathbf{0}$                         |                                                                            |                    |                                                        |                |                       |                 |             |    |    |          |
| $\vee$ group_0[5:0] | 01                                   | 00<br>ŌЦ                                                                   | 02                 | 03<br>08                                               | os.<br>0A      | ŌВ                    |                 | 05          | 06 | 07 |          |
| cnt[6]              | $\mathbf{0}$                         |                                                                            |                    |                                                        |                |                       |                 |             |    |    |          |
| cnt[7]              | $\mathbf{0}$                         |                                                                            |                    |                                                        |                |                       |                 |             |    |    |          |
| cnt[4]              | $\mathbf{0}$                         |                                                                            |                    |                                                        |                |                       |                 |             |    |    |          |
| cnt[5]              | $\mathbf{0}$                         |                                                                            |                    |                                                        |                |                       |                 |             |    |    |          |
| cnt[3]              | $\mathbf{0}$                         |                                                                            |                    |                                                        |                |                       |                 |             |    |    |          |
| cnt[2]              | $\overline{1}$                       |                                                                            |                    |                                                        |                |                       |                 |             |    |    |          |
|                     |                                      |                                                                            |                    |                                                        |                |                       |                 |             |    |    |          |
|                     |                                      |                                                                            |                    |                                                        |                |                       |                 |             |    |    |          |
|                     |                                      |                                                                            |                    |                                                        |                |                       |                 |             |    |    |          |
|                     |                                      |                                                                            |                    |                                                        |                |                       |                 |             |    |    |          |
|                     |                                      |                                                                            |                    |                                                        |                |                       |                 |             |    |    | $\sim$   |
| $\,<$               |                                      | $>$ $\sim$ $<$                                                             |                    |                                                        |                |                       |                 |             |    |    | $\,$     |

图 **4-10** 组成 **Bus** 信号(**Standard Mode**)

Core 波形视图具有如下特点:

- 再次单击"<sup>1</sup>"图标重复触发,捕捉采样信号波形时,通过"Group" 产生的 Bus 信号依然存在;
- 不关闭 GAO 捕获窗口讲行重复触发,波形显示视图大小与上一次维持相 同;
- 右击"Name"一栏中 Bus 信号的名称,弹出右键菜单,选择"Ungroup", 拆分 Bus 信号;
- 通过"Group"产生的 Bus 信号, 不保存为.gwd 波形文件, 使用 GAO 再次打开时,需要重新组合,保存到.gwd 波形文件且使用 GAO 加载 此.gwd 文件, 则保留手动建立的 Bus 信号;
- Bus 信号可以在 GAO 配置页面的 Capture Signals 处一起添加或者单独 添加,一起添加时,波形视图直接显示为 Bus 信号, 如图 [4-10](#page-52-0) 所示 " out $[7:0]'$ ;
- 不可选择 Bus 信号中的部分子信号重组为新的 Bus。

在 Value 显示区域,选中某个信号右击,弹出右键菜单,如图 [4-11](#page-54-0) 所示, 其中:

- Rename 可以重新命名选中信号:
- Restore Original Name 可以恢复信号为网表名;
- Reverse 对选中的 Bus 信号的子信号顺序进行翻转;
- Long Name 显示带信号路径的名称;
- Short Name 显示不带信号路径的名称;
- New Divider 用于添加信号分隔符;
- Delete Divider 用于删除信号分隔符;
- Format包括两部分,如图[4-11](#page-54-0)所示。其中Binary、Octal、Signed Decimal、 Unsigned Decimal、Signed Magnitude、Hexadecimal、ASCII、Real 用于设置采样信号 Value 值的显示方式,默认状态下,Value 值显示为十 六进制;Unsigned Bar Chart、Unsigned Line Chart、Signed Bar Chart、 Signed Line Chart 和 Row Height Setting 可设置以条形图或折线图显示 波形,并可设置条形图和折线图的像素高度,Unsigned Bar Chart 示例 如图 [4-12](#page-54-1) 所示,Unsigned Line Chart 示例如图 [4-13](#page-55-0) 所示;
	- Signed Decimal 和 Signed Magnitude 的区别是: Signed Decimal 是补码的有符号十进制表示,而 Signed Magnitude 是原码的有符号 十进制表示;
	- ASCII: 每 8 bits 数据转换为一个 ASCII 码, 8'h00~8'h20h 范围内的 数据及 8'h7F 数据对应的 ASCII 码转换为空格,而其他数据则转换 为对应的 ASCII 码值;
	- Real: 可通过 Type 下拉框设置为定点数或浮点数显示, 浮点数包括 单精度和双精度浮点数;
	- 对于 Real 定点数的设置, 如图 [4-14](#page-55-1) 所示, 其精度范围 Binary Point 可设置为 0-80, 而当 Binary Point 的值超过 Bus 的位宽时, 对应的 值转换为"NA"表示。
	- 对于 Real 浮点数的设置, 如图 [4-15](#page-55-2) 所示, 可设置 Single Precision 和 Double Precision 两种类型, 但是要求 Single Precision 对应的 Bus 位宽为 32 位, Double Precision 对应的 Bus 位宽为 64 位, 否 则对应的值转换为"NA";对于转换后的无穷大浮点数,表示为"INF"。
- Color 对选中的信号修改颜色, 共包括十种颜色, 分别是: Green、Light Green、Dark Red、Red、Orange、Yellow、Blue、Light Blue、Dark Blue、 Purple,波形颜色默认为 Green。

<span id="page-54-0"></span>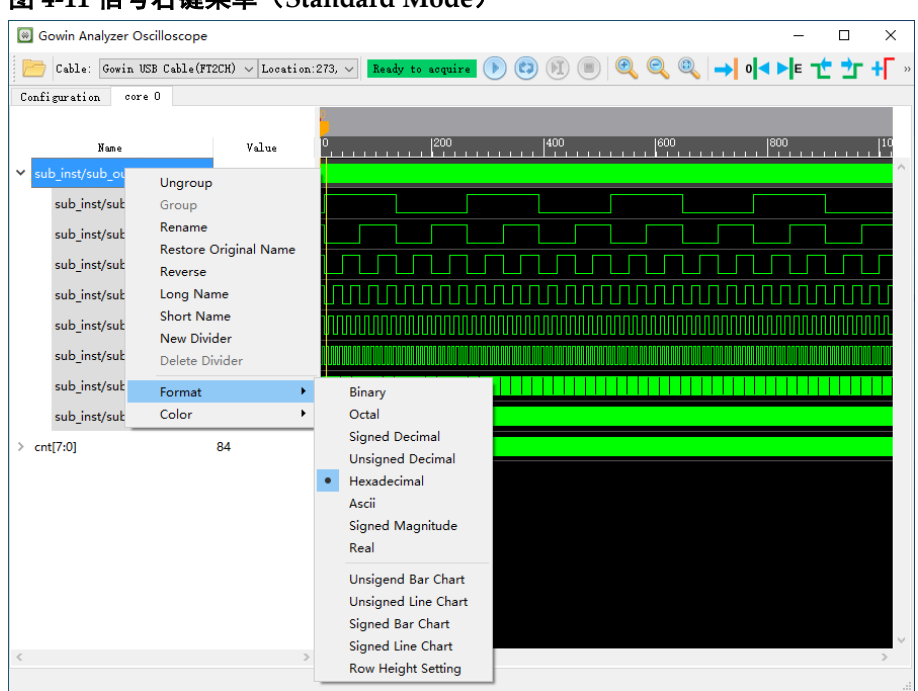

#### 图 **4-11** 信号右键菜单(**Standard Mode**)

#### 图 **4-12 Unsigned Bar Chart**

<span id="page-54-1"></span>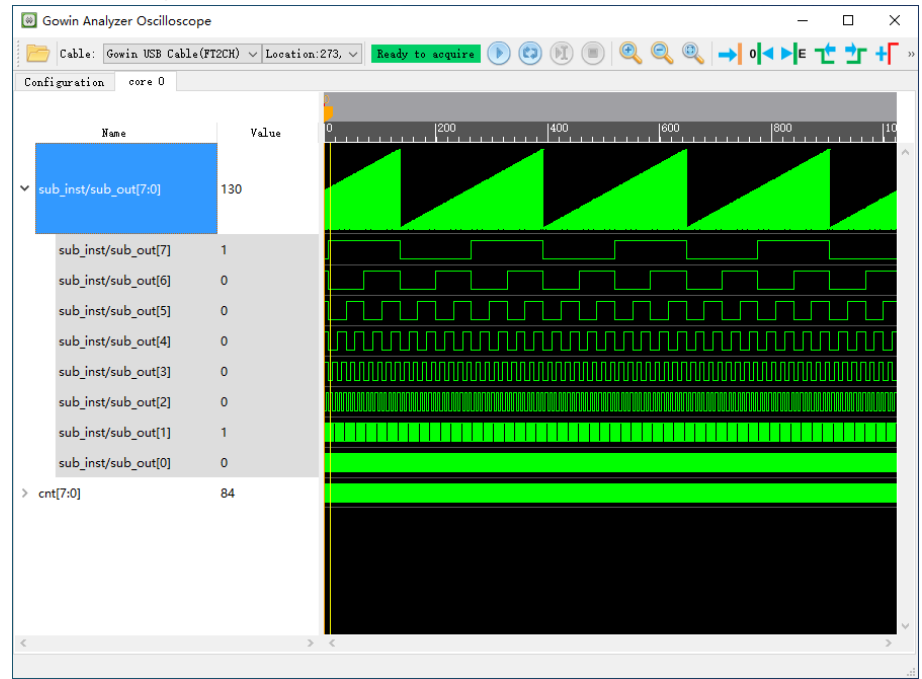

<span id="page-55-0"></span>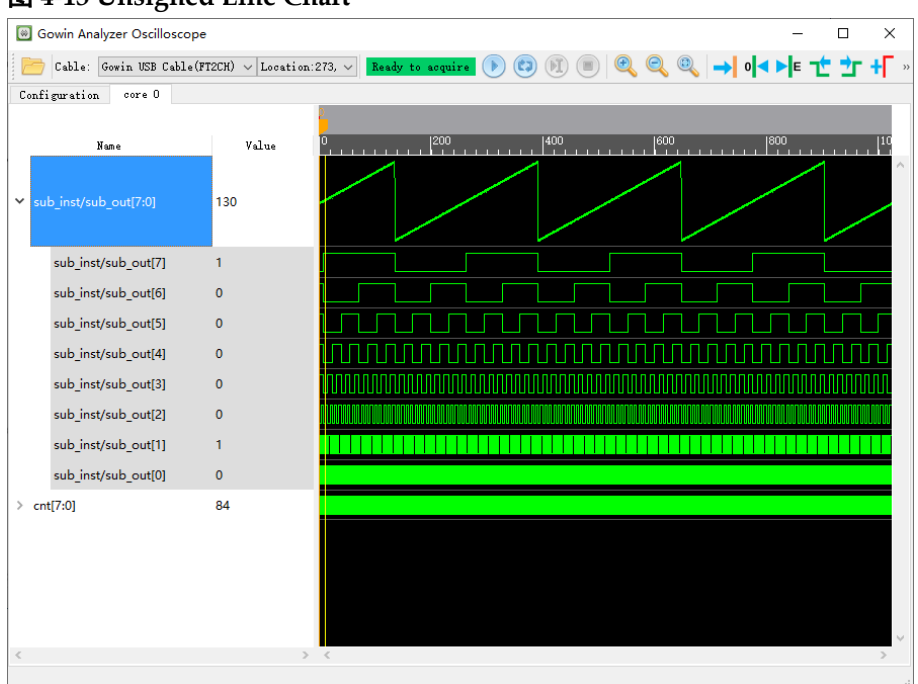

#### 图 **4-13 Unsigned Line Chart**

#### <span id="page-55-1"></span>图 **4-14 Fixed Point** 设置

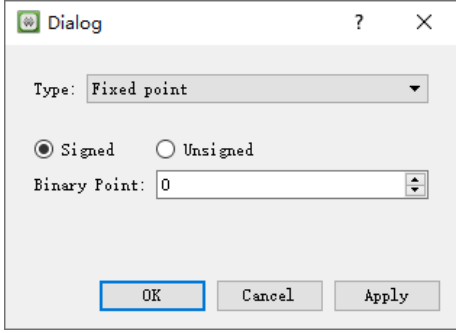

#### <span id="page-55-2"></span>图 **4-15 Floating Point** 设置

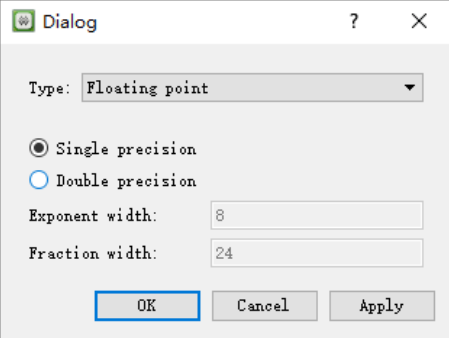

#### 文件监视功能

GAO 工具可对加载的 GAO 配置文件.gao/.rao 或者 GAO Programmer 加载的码流文件是否更新进行监视,若监视到文件更新将给出相应的提示信 息。

#### 1. GAO 配置文件更新

GAO 配置文件更新后,若 GAO 此时未捕获数据,则立即弹出配置文件 更新提示信息,否则将在捕获数据结束后弹出提示信息,如图[4-16](#page-56-0)所示。 根据提示信息单击"Reload"按钮即可加载更新后的 GAO 配置文件, 同时 GAO Programmer 更新为 Disable 状态,并关闭 Core 波形视图, 如图 [4-17](#page-56-1) 所示, 为单击"Reload"之后 GAO 窗口。

#### <span id="page-56-0"></span>图 **4-16 GAO** 配置文件更新提示

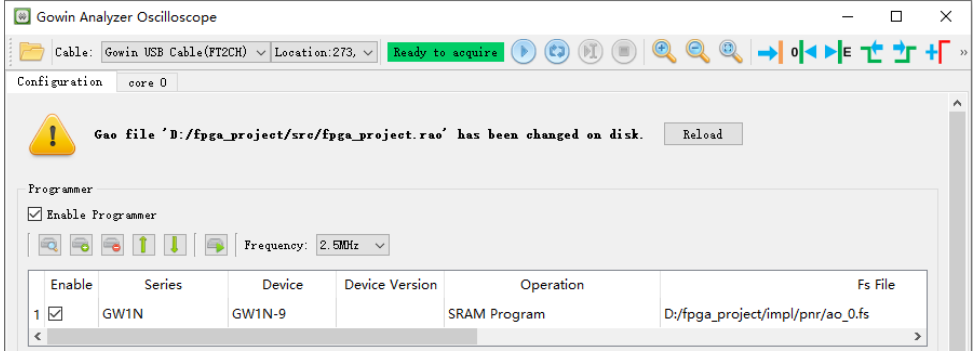

#### <span id="page-56-1"></span>图 **4-17 Reload GAO** 配置文件

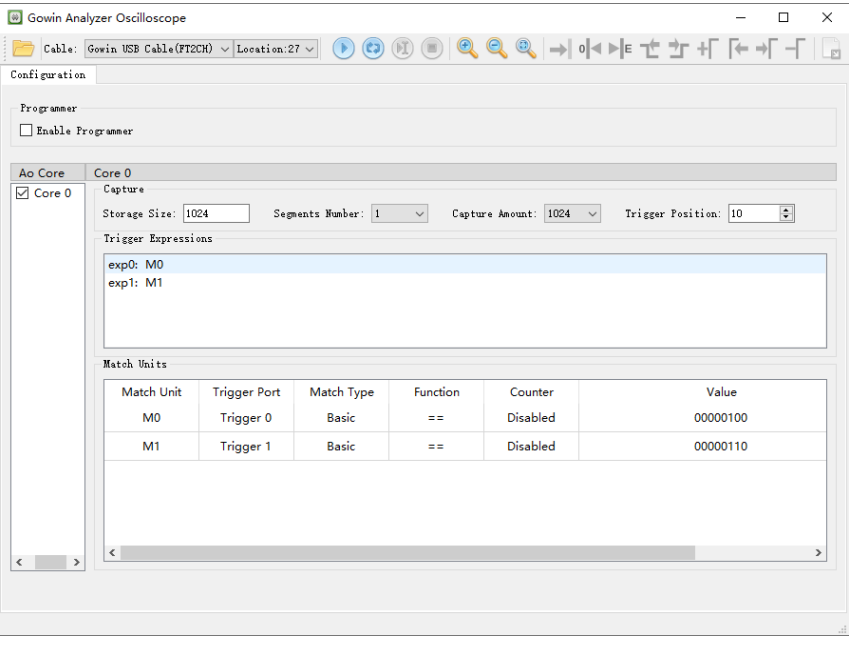

#### 2. 码流文件更新

码流文件更新后,根据以下两个状态进行更新提示:

- 若 GAO 状态提示框提示 "Please program the device first", 则不再 提示码流文件更新;
- 若 GAO 状态提示框提示"Ready to acquire", 则需要对码流文件更 新进行提示。若 GAO 此时未捕获数据, 则在 GAO Programmer Output 视图立即提示码流文件更新,否则将在捕获数据结束后在 Output 视图提示码流文件更新,同时将状态提示框的状态更新为

"Please program the device first", 如图 [4-18](#page-57-1) 所示。

<span id="page-57-1"></span>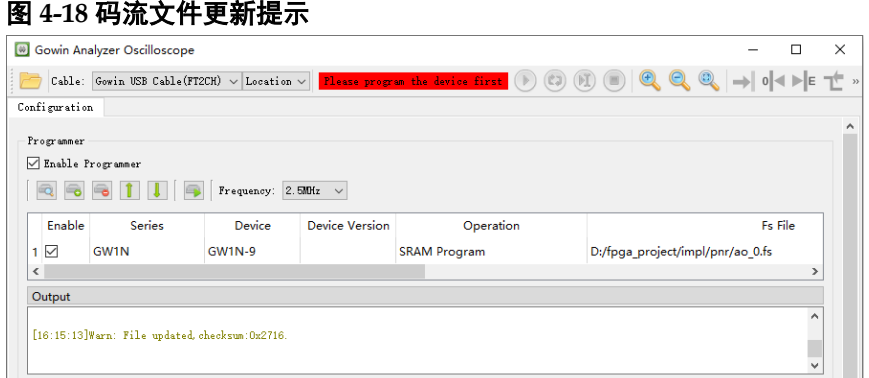

### <span id="page-57-0"></span>**4.1.3** 导出波形数据

操作步骤如下:

- 1. 在工具栏中,单击波形导出按钮 "<mark>国</mark>":
- 2. 弹出波形导出对话框,指定波形文件信息,其中时钟信号(Clock Signal) 是在 GAO 中指定的采样时钟信号, 不可更改, 如图 [4-19](#page-58-0) 所示。

GAO 导出波形数据文件支持以下设置:

- 支持指定需要导出波形数据的 AO core (Export Core);
- 支持指定文件导出路径(Export to), 默认路径为/impl/wave, 同时允许 指定相对路径,其中基准路径为当前工程文件.gprj 的路径;
- File Name 默认为当前工程中使能的 GAO 配置文件的名称:
- 支持指定文件导出格式(Format),包括\*.csv(Comma Separated Values), \*.vcd(Value Change Dump), \*.prn(Tab\_delimited Text)和\*.gwd(Gowin Waveform Data)四种格式;
- 导出波形数据文件支持二进制、八进制、十进制、十六进制;
- gwd 文件用于保存当前捕获窗口的波形数据及其对应.gao/.rao 文件, 包 括用户设置的 group 信息、rename 信息及数据进制信息等;
- Tab\_delimited Text-(\*.prn) 文件包括三种形式, 分别是"All Signals/Buses"、"Waveform Signals/Buses"、"Only Buses", 如图 [4-20](#page-58-1) 所示,其中:
	- All Signals/Buses: 导出 prn 文件将显示所有 signals 和 buses 信号 数据, 且包括组成 buses 的子信号数据:
	- Waveform Signals/Buses: 导出 prn 文件将显示所有 signals 和 buses 信号数据,但不包括组成 buses 的子信号数据;
	- Only Buses:导出 prn 文件将仅显示用户勾选的 bus 信号,如图 [4-21](#page-59-2) 所示。
- 时钟周期(Clock period)支持 us、ns、ps,因为 GAO 波形界面的刻度 只是显示捕获数据的位置,而没有体现周期,因此可以通过 Clock period

指定时钟周期。

<span id="page-58-0"></span>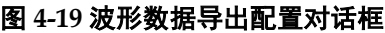

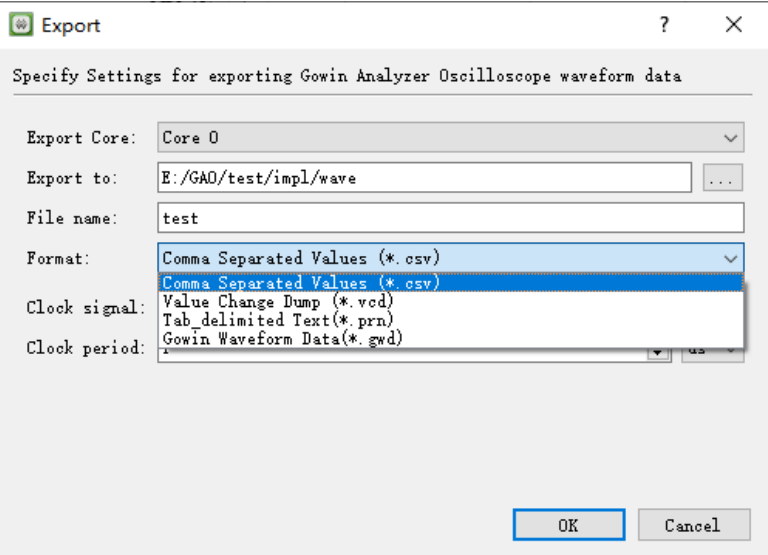

### <span id="page-58-1"></span>图 **4-20** 导出 **Tab\_delimited Text(\*.prn)**文件

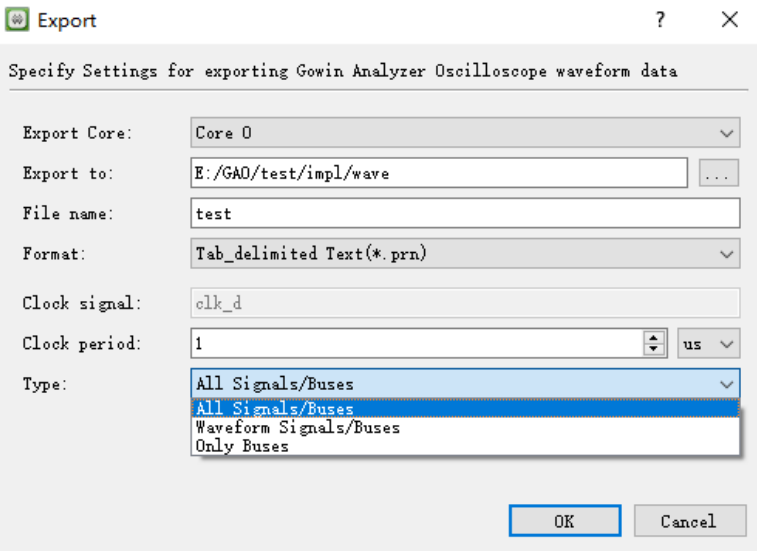

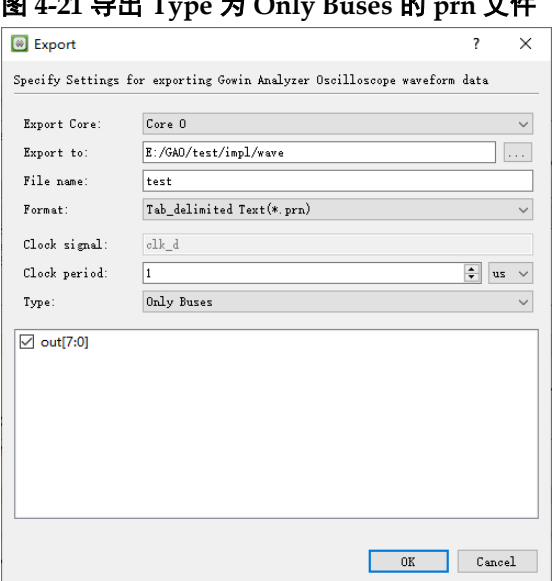

#### <span id="page-59-2"></span>图 **4-21** 导出 **Type** 为 **Only Buses** 的 **prn** 文件

# <span id="page-59-0"></span>**4.2 Lite Mode GAO** 工具使用

### <span id="page-59-1"></span>**4.2.1** 启动 **Lite Mode GAO**

操作步骤如下:

- 1. 在菜单栏中,选择"Tools";
- 2. 在弹出的下拉列表中,选择"Gowin Analyzer Oscilloscope",启动 GAO 工具,默认会加载工程中的 gao 配置文件,或者单击"Open"按钮,选 择需要打开的 Lite Mode gao 配置文件(.gao/.rao)或波形文件 (.gwd/.analyzer\_prj), 如图 [4-22](#page-59-3) 所示。

<span id="page-59-3"></span>图 **4-22 Gowin Analyzer Oscilloscope** 工具窗口(**Lite Mode**)

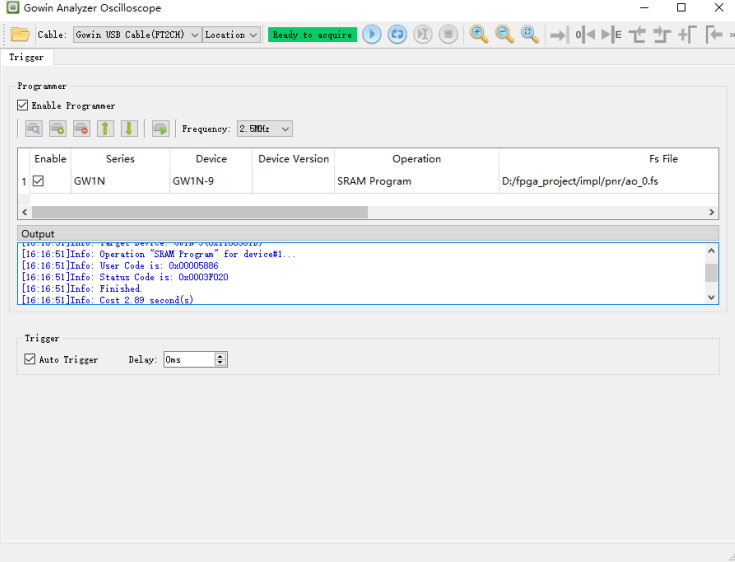

# <span id="page-60-0"></span>**4.2.2** 运行 **GAO**

#### 工具栏操作

详细操作请参考 [4.1.2](#page-43-0) 运行 [GAO](#page-43-0) >[工具栏操作部](#page-44-1)分。

#### **Trigger**

此部分内容与 [4.1.2](#page-43-0) 运行 [GAO](#page-43-0) >[配置功能内核部](#page-45-0)分略有不同, 此处仅介 绍不同部分,其他内容请参考 [4.1.2](#page-43-0) 运行 [GAO](#page-43-0) >[配置功能内核部](#page-45-0)分。

Lite Mode GAO 与 Standard GAO 的 Trigger 部分不同。Lite Mode GAO Trigger 视图, 如图 [4-23](#page-60-2) 所示, 主要功能如下:

- Atuo Trigger: 勾选该选项时, 单击"Start"按钮可进行自动触发;
- Delay: 设置触发的延迟时间。

#### <span id="page-60-2"></span>图 **4-23 Trigger** 视图

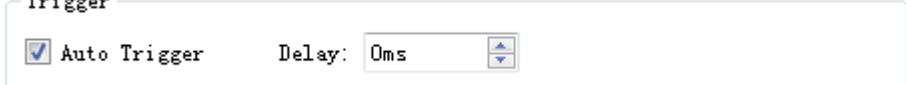

#### 显示波形

详细信息请参考 [4.1.2](#page-43-0) 运行 [GAO](#page-43-0) >[显示波形部](#page-48-1)分。

#### 文件监视功能

详细信息请参考 [4.1.2](#page-43-0) 运行 [GAO](#page-43-0) >文件监视功能部分。

#### <span id="page-60-1"></span>**4.2.3** 导出波形数据

详细信息请参考 [4.1.3](#page-57-0) [导出波形数据部](#page-57-0)分。

# <span id="page-61-0"></span>**5** 波形文件导入

GAO 提供导出的波形数据文件包括 csv、vcd、prn 和 gwd 四种类型, 其中 csv 和 prn 两种波形数据文件可导入 Matlab 工具, vcd 波形数据文件可 导入 ModelSim 工具, qwd 文件可导入到 GAO 工具打开波形, Matlab、 ModelSim 工具的使用需要取得第三方授权。

# <span id="page-61-1"></span>**5.1 csv** 文件导入 **Matlab**

为方便数据分析,通常情况下将数据以 Bus 形式导出到 csv 文件, 以下 以十进制形式的 csv 波形数据文件导入 Matlab 为例介绍。

操作步骤如下:

- 1. 如图 [5-1](#page-61-2) 所示,单击 Matlab 工具"Import Data"菜单选择需要导入的数 据文件;
- 2. 设置分隔符选项"Delimited"。csv 文件内容是以逗号作为分隔符,因此, 利用 Matlab Import 功能导入 csv 文件时, 需要设置分隔符为逗号, [如图](#page-62-1) [5-2](#page-62-1) 所示, "Delimited"下拉框选择为 "Comma";
- 3. 仅保留 csv 中变量名及波形数据, 删除头部注释信息, 或者将数据导入 Matlab 时, 通过菜单"Range"选择需要导入的数据范围, 如图 [5-2](#page-62-1) 所 示, "Range"选择范围是 A6: N1023, 即导入 14 列 1024 行数据;
- 4. 菜单"Variable Names Row"可指定变量名称所在行数, 以便将变量名 称导入,如图 [5-2](#page-62-1) 所示,变量名称行指定为第四行;
- 5. 单击"Import Selection"即可以矩阵形式导入选中的变量名称和数据, 如图 [5-3](#page-62-2) 所示。

#### <span id="page-61-2"></span>图 **5-1 Matlab Import Data** 菜单导入数据

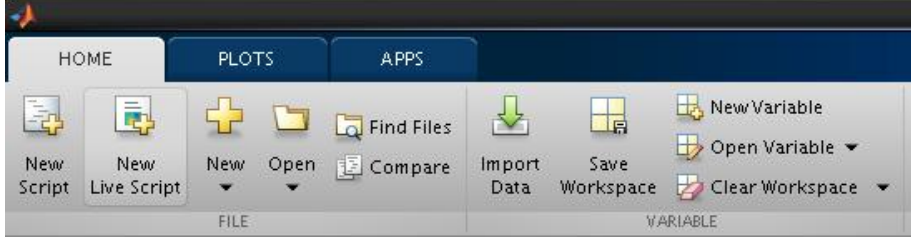

|                | <b>IMPORT</b>                | <b>VIEW</b>                                                     |                 |                                    |                             |                                                                    |                                        |                                            |                                          |                             |                                                       |                 |                 | e                                                                         |
|----------------|------------------------------|-----------------------------------------------------------------|-----------------|------------------------------------|-----------------------------|--------------------------------------------------------------------|----------------------------------------|--------------------------------------------|------------------------------------------|-----------------------------|-------------------------------------------------------|-----------------|-----------------|---------------------------------------------------------------------------|
|                | O Delimited<br>○ Fixed Width | Column delimiters:<br>Comma<br>< Delimiter Opti ▼<br>DELIMITERS |                 | Variable Names Row: 4<br>SELECTION | Range: A6:N1029 -           | Output Type:<br><b>Table</b><br>$\left  \right $<br>$\blacksquare$ | <b>©</b> Text Optio ▼<br>IMPORTED DATA | $\Box$ Replace<br>$\overline{\phantom{a}}$ |                                          |                             | v unimportable cells with v NaN<br>UNIMPORTABLE CELLS |                 | 드리              | $\checkmark$<br>Import<br>Selection $\blacktriangledown$<br><b>IMPORT</b> |
|                | golden.csv x                 |                                                                 |                 |                                    |                             |                                                                    |                                        |                                            |                                          |                             |                                                       |                 |                 |                                                                           |
|                | A                            | B                                                               | $\subset$       | D                                  | E                           | F.                                                                 | G                                      | H                                          | п                                        |                             | K.                                                    | L.              | M               | N                                                                         |
|                |                              |                                                                 |                 |                                    |                             |                                                                    |                                        | qolden1                                    |                                          |                             |                                                       |                 |                 |                                                                           |
|                | timeunitus                   | out70                                                           | out7            | out6                               | out5                        | out4                                                               | out3                                   | out <sub>2</sub>                           | out1                                     | outO                        | $cnt1$ 14                                             | $cnt1_13$       | cnt1112         | cnt11                                                                     |
|                | Number                       | $\blacktriangledown$ Number                                     | $\nabla$ Number | *Number                            | $\blacktriangledown$ Number | $\blacktriangledown$ Number                                        | *Number                                | $\nabla$ Number                            | $\blacktriangledown$ Number              | $\blacktriangledown$ Number | *Number                                               | $\nabla$ Number | $\nabla$ Number | *Number                                                                   |
| $\mathbf{1}$   | Groups:                      |                                                                 |                 |                                    |                             |                                                                    |                                        |                                            |                                          |                             |                                                       |                 |                 |                                                                           |
| 2<br>3         | $out[7:0] =$<br>Data:        | out[7]                                                          | out[6]          | out[5]                             | out[4]                      | out[3]                                                             | out[2]                                 | out[1]                                     | out[0]                                   |                             |                                                       |                 |                 |                                                                           |
| $\overline{4}$ | time unit:                   | out[7:0]                                                        | out[7]          | out[6]                             | out[5]                      | out[4]                                                             | out[3]                                 | out[2]                                     | out[1]                                   | out[0]                      | $cnt1_14$                                             | cnt1_1[3]       | cnt1.1[2]       | cnt1.111                                                                  |
| 5              | Δ                            | X                                                               | X               | x                                  | x                           | x                                                                  |                                        | x                                          | x                                        | X                           | x                                                     | ×               | X               | x                                                                         |
| 6              |                              | $\overline{8}$                                                  | $\Omega$        | $\Omega$                           | $\Omega$                    | $\Omega$                                                           | $\mathbf{1}$                           | $\Omega$                                   | $\circ$                                  | $\Omega$                    | $\mathbf{0}$                                          | 1               | $\Omega$        | $\circ$                                                                   |
|                |                              | 10                                                              | $\circ$         | $\Omega$                           | $\circ$                     | $\circ$                                                            |                                        | $\circ$                                    | $\mathbf{1}$                             | $\mathbf 0$                 | $\circ$                                               | 1               | $\circ$         | $\circ$                                                                   |
| 8              |                              | 12                                                              | $\circ$         | $\Omega$                           | $\Omega$                    | $\circ$                                                            | 1                                      | $\mathbf{1}$                               | $\Omega$                                 | $\circ$                     | $\circ$                                               | $\mathbf{1}$    | $\circ$         | 1                                                                         |
| $\mathbf{Q}$   |                              | 14                                                              | $\Omega$        | $\Omega$                           | $\Omega$                    | $\Omega$                                                           | $\mathbf{1}$                           | $\mathbf{1}$                               | $\mathbf{1}$                             | $\Omega$                    | $\mathbf{1}$                                          | $\mathbf{1}$    | $\Omega$        | $\mathbf{1}$                                                              |
| 10             |                              | 16                                                              | $\Omega$        | $\Omega$                           | $\circ$                     | 1                                                                  | $\alpha$                               | $\Omega$                                   | $\Omega$                                 | $\Omega$                    | $\Omega$                                              | $\mathbf{1}$    | $\mathbf{1}$    | $\Omega$                                                                  |
| 11             | 6                            | 18                                                              | $\Omega$        | $\Omega$                           | $\Omega$                    | $\mathbf{1}$                                                       |                                        |                                            | 1 Converted To[Type: Number, Value: 1.0] | $\Omega$                    | $\mathbf{1}$                                          | $\mathbf{1}$    | $\mathbf{1}$    | $\Omega$                                                                  |
| 12             |                              | 20                                                              | $\Omega$        | $\Omega$                           | $\Omega$                    | 1.0                                                                | $\circ$                                | $\mathbf{1}$                               | $\circ$                                  | $\circ$                     | $\Omega$                                              | $\mathbf{1}$    | $\mathbf{1}$    | 1                                                                         |
| 13             | 8                            | 22                                                              | $\circ$         | $\Omega$                           | $\circ$                     | $\mathbf{1}$                                                       | $\circ$                                | $\mathbf{1}$                               | $\mathbf{1}$                             | $\circ$                     | 1                                                     | $\mathbf{1}$    | $\mathbf{1}$    | $\mathbf{1}$                                                              |
| 14             | I9                           | 74                                                              | $\Omega$        | $\Omega$                           | $\Omega$                    | $\mathbf{1}$                                                       | $\mathbf{1}$                           | $\Omega$                                   | $\Omega$                                 | $\Omega$                    | $\Omega$                                              | $\Omega$        | $\Omega$        | $\Omega$                                                                  |
| 15             | l10                          | 26                                                              | $\Omega$        | $\Omega$                           | $\alpha$                    | $\blacksquare$                                                     | $\mathbf{1}$                           | $\Omega$                                   | $\mathbf{1}$                             | $\ddot{\rm{o}}$             |                                                       | $\Omega$        | $\Omega$        | $\mathbf{0}$                                                              |
| 16             | 11                           | 28                                                              | $\circ$         | $\Omega$                           | $\Omega$                    | $\mathbf{1}$                                                       | $\mathbf{1}$                           | $\mathbf{1}$                               | $\Omega$                                 | $\circ$                     | 1                                                     | $\Omega$        | Ō               | 1                                                                         |
| 17             | 12                           | 30                                                              | $\Omega$        | $\Omega$                           | $\Omega$                    |                                                                    | $\overline{1}$                         | $\mathbf{1}$                               | 1                                        | $\circ$                     |                                                       | $\Omega$        | $\circ$         | 1                                                                         |
| 18             | 13                           | 32                                                              | $\circ$         | $\Omega$                           | -1                          | $\circ$                                                            | $\mathbf 0$                            | $\circ$                                    | $\Omega$                                 | $\mathbf 0$                 |                                                       | $\Omega$        | $\mathbf{1}$    | $\Omega$                                                                  |
| 19             | 14                           | 34                                                              | $\circ$         | 0                                  |                             | $\circ$                                                            | $\mathbf{0}$                           | $\circ$                                    |                                          | $\circ$                     |                                                       | $\mathbf{0}$    |                 | $\Omega$                                                                  |
| 20             | 15                           | 36                                                              | $\circ$         | $\Omega$                           | 1                           | $\Omega$                                                           | $\mathbf{0}$                           | $\mathbf{1}$                               | $\Omega$                                 | $\mathbf 0$                 |                                                       | $\Omega$        | $\mathbf{1}$    |                                                                           |
| 21             | 16                           | 38                                                              | $\Omega$        | $\Omega$                           |                             | $\Omega$                                                           | $\Omega$                               |                                            |                                          | $\Omega$                    |                                                       | $\Omega$        |                 |                                                                           |

<span id="page-62-1"></span>图 **5-2 Matlab** 导入 **csv** 波形数据文件设置

图 **5-3 csv** 文件数据以矩阵形式导入 **Matlab**

<span id="page-62-2"></span>

| Z   | Variables - golden1            |                |         |                 |             |              |                      |      |                 |                 | $\odot$ x             | Workspace     |               | $\odot$ |
|-----|--------------------------------|----------------|---------|-----------------|-------------|--------------|----------------------|------|-----------------|-----------------|-----------------------|---------------|---------------|---------|
|     | golden $1 \times$              |                |         |                 |             |              |                      |      |                 |                 |                       | Name $\angle$ | Value         |         |
| 里   | 1024x14 table                  |                |         |                 |             |              |                      |      |                 |                 |                       | solden 1      | 1024×14 table |         |
|     |                                | $\overline{2}$ | 3       | 4               | 5           | 6            | 7                    | 8    | $\mathfrak{S}$  | 10 <sup>°</sup> | 11                    |               |               |         |
|     | timeunitus                     | out70          | out7    | out6            | out5        | out4         | out3                 | out2 | out1            | out0            | $cnt1$ <sub>-</sub>   |               |               |         |
|     |                                | 8              |         | 0               |             | 0            |                      |      |                 |                 | $\blacktriangle$      |               |               |         |
| 2   |                                | 10             |         |                 |             | $\mathbf{0}$ |                      |      |                 |                 |                       |               |               |         |
| l3  |                                | 12             |         | $\Omega$        | $\Omega$    | $\mathbf{0}$ |                      |      |                 | $\Omega$        |                       |               |               |         |
| 4   |                                | 14             | Λ       | 0               | $\Omega$    | $\mathbf{0}$ |                      |      |                 |                 |                       |               |               |         |
| 5   |                                | 16             | Ō       | n               | $\Omega$    | 1            | 0                    |      | 0               |                 |                       |               |               |         |
| 16  | 61                             | 18             | 0       | 0               | $\theta$    | $\mathbf{1}$ | $\ddot{\rm{o}}$      |      |                 | $\ddot{\rm{o}}$ |                       |               |               |         |
| 7   |                                | 20             | 0       | 0               | $\circ$     | $\mathbf{1}$ | 0                    |      | $\ddot{\rm{o}}$ | $\Omega$        |                       |               |               |         |
| 18  | 8                              | 22             | Ŏ       | 0               | $\mathbf 0$ | $\,1\,$      | 0                    |      |                 | n               |                       |               |               |         |
| l9. | ۹                              | 24             | 0       | 0               | $\theta$    | $\mathbf{1}$ | $\mathbf{1}$         |      | $\alpha$        | 0               |                       |               |               |         |
| 10  | 10                             | 26             | 0       | 0               | $\Omega$    |              |                      |      |                 | $\Omega$        |                       |               |               |         |
| 11  | 11                             | 28             |         |                 | $\Omega$    |              |                      |      |                 |                 |                       |               |               |         |
| 12  | 12                             | 30             | 0       |                 |             |              |                      |      |                 | $\Omega$        |                       |               |               |         |
| 13  | 13                             | 32             | Ō       | $\Omega$        |             | $\mathbf{0}$ | $\ddot{\rm{o}}$      |      |                 | $\Omega$        |                       |               |               |         |
| 14  | 14                             | 34             | Ō       | 0               |             | $\mathbf{0}$ | 0                    |      |                 | $\Omega$        |                       |               |               |         |
| 15  | 15                             | 36             | 0       | 0               |             | $\mathbf{0}$ | 0                    |      | $\mathbf{0}$    | $\Omega$        |                       |               |               |         |
| 16  | 16                             | 38             | 0       | $\theta$        |             | $\circ$      | 0                    |      | $\bullet$       | $\theta$        |                       |               |               |         |
| 17  | 17                             | 40             | $\circ$ | $\ddot{\rm{o}}$ |             | $\circ$      | $\ddot{\phantom{a}}$ | Ō    | $\mathbf{0}$    | $\theta$        | ÷                     |               |               |         |
|     | $\left\vert \cdot \right\vert$ | 3333           |         |                 |             |              |                      |      |                 |                 | $\blacktriangleright$ |               |               |         |

# <span id="page-62-0"></span>**5.2 prn** 文件导入 **Matlab**

为方便数据分析, 通常情况下将数据以 Bus 形式导出到 prn 文件, 此处 介绍"Only Buses"方式导出的十进制形式 prn 数据文件用于导入到 Matlab 工具, prn 文件中只含有 Bus 数据。

与 Matlab 导入 csv 文件步骤类似, 因 prn 文件无头部注释信息, 且变量 名称默认为第一行,因此,无需手动选择导入数据部分的范围,且不需要指 定变量名称所在行,使用默认值设置即可。另外,prn 文件是以 Tab 作为分 隔符的文件,因此,通过 Matlab "Import Data"菜单导入 prn 文件时,无需 选择分隔符,只需选择默认分隔符即可将数据导入,如图 [5-4](#page-63-1) 所示。

导入后的数据为矩阵形式,如图 [5-5](#page-63-2) 所示。

|                |                              |                                                        | $\mathbf{y}$ , $\mathbf{y}$ , $\mathbf{y}$ , $\mathbf{y}$ , $\mathbf{y}$ , $\mathbf{y}$ , $\mathbf{y}$ , $\mathbf{y}$ , $\mathbf{y}$ , $\mathbf{y}$ |                                                                            |                    |                                          |         |
|----------------|------------------------------|--------------------------------------------------------|----------------------------------------------------------------------------------------------------|----------------------------------------------------------------------------|--------------------|------------------------------------------|---------|
|                | <b>IMPORT</b>                | <b>VIEW</b>                                            |                                                                                                    |                                                                            | $H \times$<br>もにつぐ | 目の・                                      | $\odot$ |
|                | O Delimited<br>C Fixed Width | Column delimiters:<br>Tab<br><b>◎ Delimiter Opti</b> ▼ | Range: A2:B1025<br>$\blacktriangledown$<br>▼<br>ŧ<br>Variable Names Row. 1                                                                          | Output Type:<br><b>Table</b><br>$\overline{\phantom{a}}$<br>ⓒ Text Optio ▼ | UNIMPORTABLE CELLS | Import<br>Selection $\blacktriangledown$ |         |
|                |                              | <b>DELIMITERS</b>                                      | SELECTION                                                                                                    | IMPORTED DATA                                                              |                    | <b>IMPORT</b>                            | 즈       |
|                | golden.prn x                 |                                                        |                                                                                                    |                                                                            |                    |                                          |         |
|                | А                            | B                                                      |                                                                                                    |                                                                            |                    |                                          |         |
|                |                              | golden                                                 |                                                                                                    |                                                                            |                    |                                          |         |
|                | timeunit                     | out70                                                  |                                                                                                    |                                                                            |                    |                                          |         |
|                | Number                       | $\blacktriangledown$ Number                            |                                                                                                    |                                                                            |                    |                                          |         |
| $\mathbf{1}$   | time unit                    | out[7:0]                                               |                                                                                                    |                                                                            |                    |                                          |         |
| 2              | ю                            | $\overline{\epsilon}$                                  |                                                                                                    |                                                                            |                    |                                          | छ।      |
| 3              | 1                            | 10                                                     |                                                                                                    |                                                                            |                    |                                          |         |
| $\overline{a}$ | I2                           | 12                                                     |                                                                                                    |                                                                            |                    |                                          |         |
| 5              | 3                            | 14                                                     |                                                                                                    |                                                                            |                    |                                          |         |
| 6              | $\overline{4}$               | 16                                                     |                                                                                                    |                                                                            |                    |                                          |         |
| 7              | 5                            | 18                                                     |                                                                                                    |                                                                            |                    |                                          |         |
| 8              | Iб                           | 20                                                     |                                                                                                    |                                                                            |                    |                                          |         |
| $\mathsf{D}$   | 7                            | 22                                                     |                                                                                                    |                                                                            |                    |                                          |         |
| $10$           | 18                           | 24                                                     |                                                                                                    |                                                                            |                    |                                          |         |
| $11$           | l9                           | 26                                                     |                                                                                                    |                                                                            |                    |                                          |         |
| 12<br>13       | 10                           | 28<br>30                                               |                                                                                                    |                                                                            |                    |                                          |         |
| 14             | 11<br>12                     | 32                                                     |                                                                                                    |                                                                            |                    |                                          |         |
| 15             | 13                           | 34                                                     |                                                                                                    |                                                                            |                    |                                          |         |
| 16             | 14                           | 36                                                     |                                                                                                    |                                                                            |                    |                                          |         |
| 17             | 15                           | 38                                                     |                                                                                                    |                                                                            |                    |                                          |         |
| 18             | 16                           | 40                                                     |                                                                                                    |                                                                            |                    |                                          |         |
| 19             | 17                           | 42                                                     |                                                                                                    |                                                                            |                    |                                          |         |
| 20             | 18                           | 44                                                     |                                                                                                    |                                                                            |                    |                                          |         |
| 21             | 19                           | 46                                                     |                                                                                                    |                                                                            |                    |                                          | ▼       |

<span id="page-63-1"></span>图 **5-4 Matlab** 导入 **prn** 波形数据文件设置

图 **5-5 prn** 文件数据以矩阵形式导入 **Matlab**

<span id="page-63-2"></span>

| M              | Variables - golden |                         | Workspace<br>$\odot$ x |   |   |                          |                 |              |  |
|----------------|--------------------|-------------------------|------------------------|---|---|--------------------------|-----------------|--------------|--|
|                | golden x           |                         |                        |   |   |                          | Name 4          | Value        |  |
|                | 1024x2 table       |                         |                        |   |   |                          | <b>B</b> golden | 1024x2 table |  |
|                | 1<br>timeunit      | $\overline{2}$<br>out70 | $\overline{3}$         | 4 | 5 | $\epsilon$               |                 |              |  |
| $\mathbf{1}$   | 0                  | 8                       |                        |   |   | ▲                        |                 |              |  |
| 2              | 1                  | 10 <sup>1</sup>         |                        |   |   | W                        |                 |              |  |
| 3              | $\overline{2}$     | 12                      |                        |   |   |                          |                 |              |  |
| $\overline{4}$ | 3                  | 14                      |                        |   |   |                          |                 |              |  |
| 5              | 4                  | 16                      |                        |   |   |                          |                 |              |  |
| 16             | 5                  | 18                      |                        |   |   |                          |                 |              |  |
| 7              | 6                  | 20                      |                        |   |   |                          |                 |              |  |
| 8              | 7                  | 22                      |                        |   |   |                          |                 |              |  |
| 9              | 8                  | 24                      |                        |   |   |                          |                 |              |  |
| 10             | 9                  | 26                      |                        |   |   |                          |                 |              |  |
| 11             | 10 <sup>1</sup>    | 28                      |                        |   |   |                          |                 |              |  |
| 12             | 11                 | 30 <sup>°</sup>         |                        |   |   |                          |                 |              |  |
| 13             | 12                 | 32                      |                        |   |   |                          |                 |              |  |
| 14             | 13                 | 34                      |                        |   |   |                          |                 |              |  |
| 15             | 14                 | 36                      |                        |   |   |                          |                 |              |  |
| 16             | 15                 | 38                      |                        |   |   |                          |                 |              |  |
| 17             | 16                 | 40                      |                        |   |   | $\overline{\phantom{a}}$ |                 |              |  |
|                | $\blacksquare$     | 3336                    |                        |   |   | ٠                        |                 |              |  |

# <span id="page-63-0"></span>**5.3 vcd** 文件导入 **ModelSim**

使用 ModelSim 打开 vcd 波形文件操作步骤如下:

- 1. 在 ModelSim 中, 使用转换命令 "vcd2wlf test.vcd test.wlf"将 vcd 格式 文件转换为 wlf 格式文件, 如图 [5-6](#page-64-0) 所示;
- 2. 使用命令 vsim –view test.wlf 或者通过菜单栏 File > Open 即可将 wlf 文 件打开,并通过右键菜单"Add Wave"将波形显示在 ModelSim 中, 如 图 [5-7](#page-64-1) 所示。

<span id="page-64-0"></span>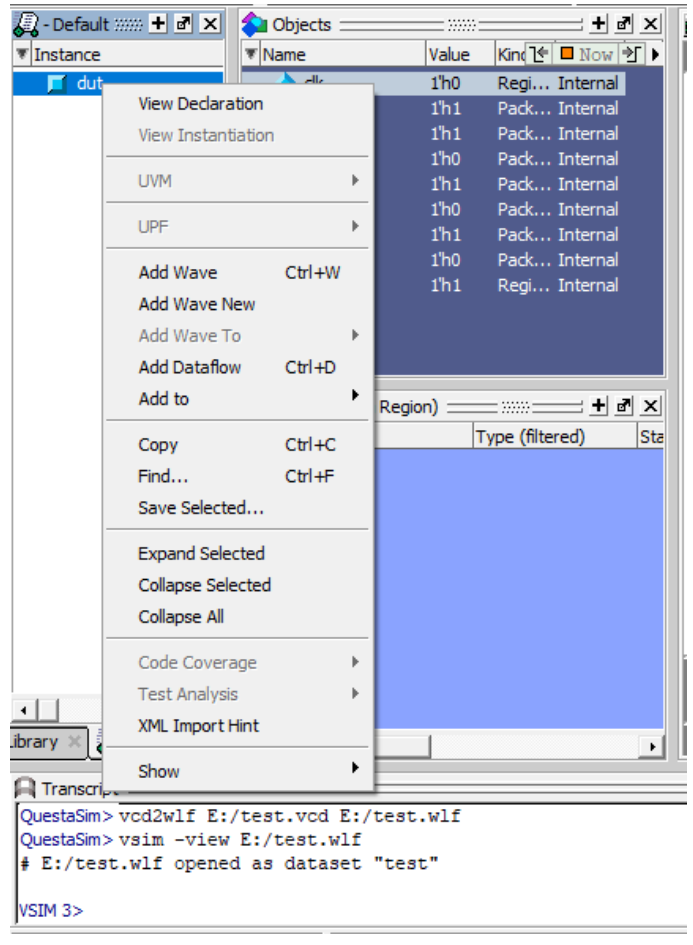

#### 图 **5-6 vcd** 文件转 **wlf** 文件

#### 图 **5-7 ModelSim** 打开 **vcd** 波形

<span id="page-64-1"></span>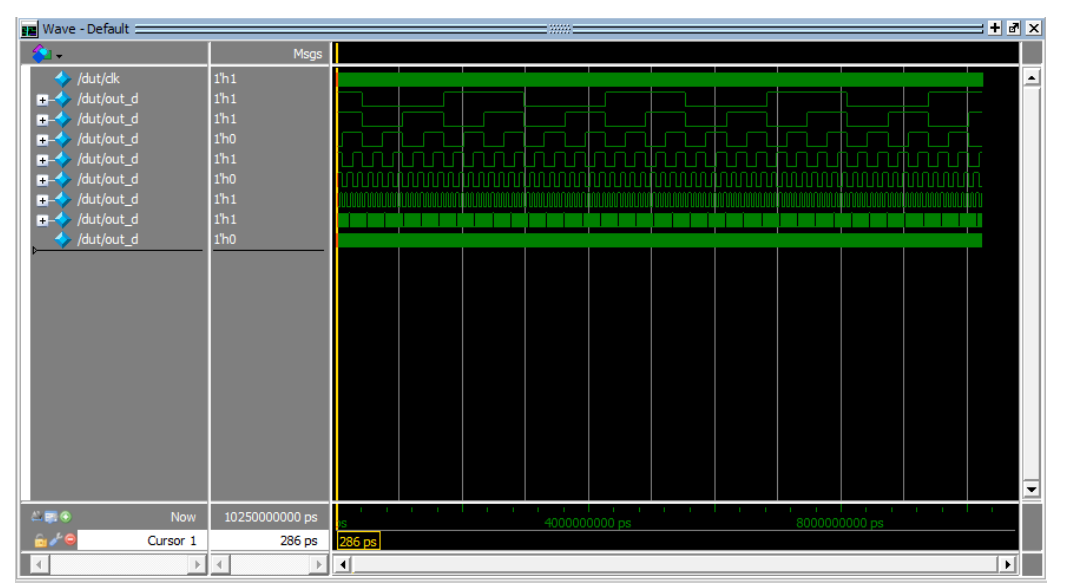

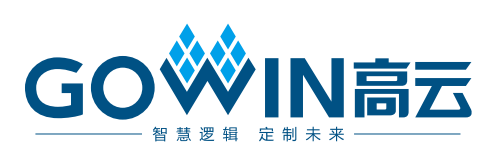